**Solutal Voice Coil 2.x** 

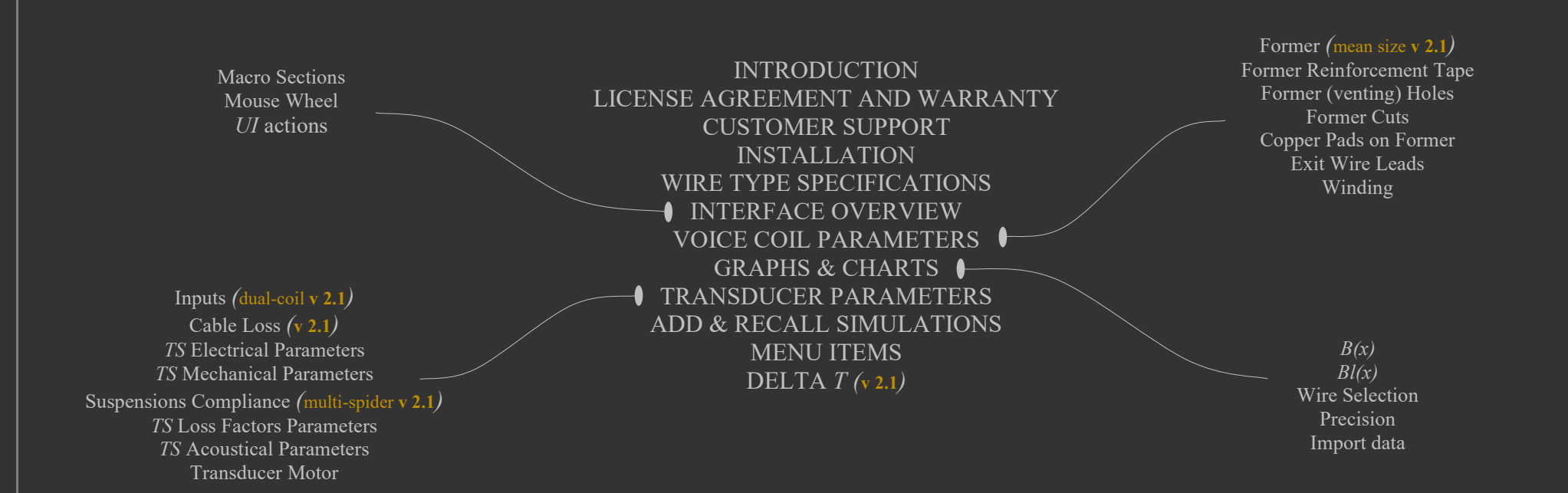

© Copyright 2004-2025 by SpeakerLAB Srl All Rights Reserved Printed in Italy, 2025

IBM is a registered trademark of International Business Machines Corporation Windows is a registered trademark of Microsoft Corporation

### **INTRODUCTION**

**ABOUT THIS MANUAL** This User's Manual explains the *VVC* software version 2.x

### **WHAT THIS USER MANUAL DOES COVER**

The *VVC* software is a design tool for voice coils and magneto-dynamic loudspeakers efficiency, this manual allows the user to quickly become efficient with the user interface *VVC* software.

### **ICENSE AGREEMENT AND WARRANTY**

### **THANKS**

Thank you for purchasing your *VVC* software. We hope that your experiences using *VVC* will be both productive and satisfying.

### **SpeakerLAB's WARRANTY**

SpeakerLAB warrants to the original licensee that the disk(s) and or electronic key(s) on which the program is recorded will be free from defects in materials and workmanship under normal use for a period of ninety (90) days from the date of purchase. If failure of the product components has resulted from accident, abuse, or misapplication of the product, then SpeakerLAB or third-party licensors shall have no responsibility to replace the disk(s) or key(s) under this limited warranty.

### **WARNINGS AND LIMITATIONS OF LIABILITY**

SpeakerLAB will not assume liability for damage or injury due to user servicing or misuse of our product. SpeakerLAB will not assume liability for the recovery of lost programs or data. The user must assume responsibility for the quality, performance and the fitness of SpeakerLAB software and hardware for use in professional production activities. In addition to the foregoing, you should recognize that all complex software systems and their documentation contain errors and omissions. SpeakerLAB, its distributors, and dealers shall not be responsible under any circumstances for providing information on or corrections to errors and omissions discovered at any time in the product, whether or not they are aware of the errors or omissions. SpeakerLAB does not recommend the use of this product in applications in which errors or omissions could result in loss of life, injury, or other significant loss. You may not: (a) distribute copies of the program or the documentation to others, (b) lease, rent, grant sublicenses, or other rights to the program, (c) provide use of the program in a computer service business, network, time-sharing multiple CPU, virtual machine or multiple users arrangement without the prior written consent of SpeakerLAB, (d) translate or otherwise alter the program or related documentation without the prior written consent of SpeakerLAB.

This license agreement shall be governed by the laws of the state of Italy and shall inure to the benefit of SpeakerLAB, its successors, administrators, heirs and assigns or third-party licensors. For further detail of software license agreement read License.pdf file.

### CUSTOMER SUPPORT

SpeakerLAB provides detailed electronic manuals and on-line help within the program as the primary source for user information and assistance regarding the use of this product. If these sources do not contain the answers to your questions, for technical problems, bug reports, or suggestions for future software enhancements contact SpeakerLAB via any of the following methods:

website: www.speakerlab.it e-mail: info@speakerlab.it

Technical support is free at this time; however, we reserve the right to charge for this service in the future as conditions, overhead, and support personnel requirements dictate.

## INSTALLATION

### **SYSTEM REQUIREMENTS**

*VVC* software is a low intensive numerical application. *VVC* software requires a full 32 or 64 bit operating system and can be installed in any personal computer with the following minimum system requirements:

- 1.3 GHz CPU speed
- $\bullet$  500 MB RAM
- Mouse and Keyboard
- 350 MB free HDD space
- Optimized size of screen resolution 1920x1080 Minimum resizing dimension 950x600 Minimum size of screen resolution 1024x768
- Microsoft Windows XP, 7, 8, 8.1, 10, 11
- Adobe Acrobat Reader

### **SOFTWARE INSTALLATION**

- Delete all previous installations, included Demo Version
- From the installer folder, locate and run the Setup.exe file as administrator user (right click: Run as Administrator)
- Follow the instructions on the screen
- After installation Shutdown and Restart OS
- Run *VVC* from relative link on desktop or from SpeakerLAB folder on Start Menu
- At first launch *VVC* creates a code on desktop, send this code to the factory: copy or attach it in the e-mail info@speakerlab.it

### WIRE TYPE SPECIFICATIONS

NOTE: *VVC* always considers diameter, width and thickness related to a wire section as reported on this page

### **Rectangular Wire Edge Wound**

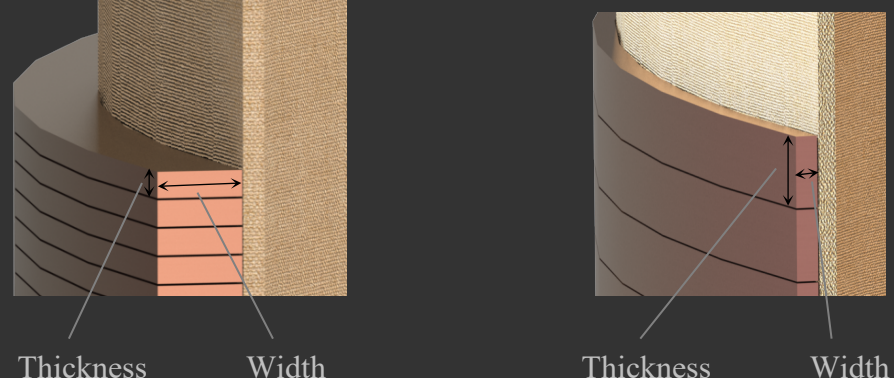

All wire sheets (\*.VVC files) are recorded on program folder path >>*\SpeakerLAB\Virtual Voice Coil\wire type*

.VVC files can be edited with a simple text editor like Notepad.

When you buy Virtual Voice Coil you can ask for available sheets to SpeakerLAB, you can also ask for wires sheets to your suppliers or add your own sheet.

There are two main sections related to *Round Wire Conductor* and then *Rectangular or Square Wire Conductor.* Please check for the \* EXAMPLE.VVC files supplied with the demo software as standard examples.

For wire sheets provided with the nominal size only (without column of max), selecting the desired **Insulation Class** the program automatically calculates the relative max dimension for each wire.

(If max dimension column is present in your wire sheet file these values have priority on **Insulation Class** selection). The default *Built-in* wire sheet includes the max dimension column.

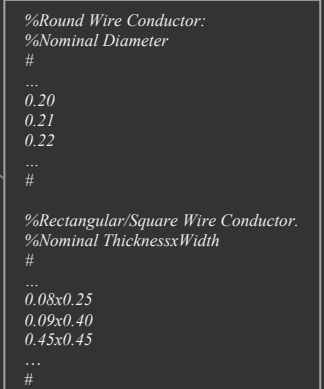

# **Square Wire Rectangular Wire Flat Wound Round Round Square Wire Round Round Wire**

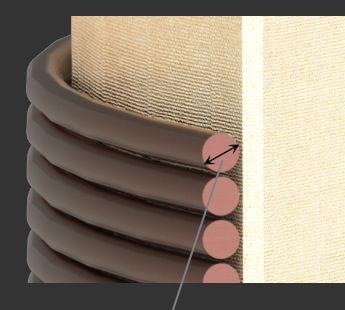

Thickness Width Diameter

*%SpeakerLAB Virtual Voice Coil Wire Sizes File*

*%Dimensions in [mm] %The standard format is a decimal point (.) separator with a TAB delimiter. Anyway, VVC convert decimal points for systems that use a comma (,) as decimal separator, so it is possible to use both.*

*%Note: You can edit or duplicate this file, adding new wires or deleting wires.*

*%Min N. Round wires + N. 10 Rectangular/Square wires. Max N. 100 Round wires + N. 100 Rectangular/Square wires. %It's not necessary to respect a particular order, VVC will compare and reorder all wire dimensions eliminating possible wire duplicates.*

*%DO NOT delete the # symbol before and after wire sizes, in the program it is always used as pointer to contain Round wires and then Rectangular/Square wires.*

*%Round Wire Conductor:* 

*0.21 0.249 0.22 0.264 0.225 0.267 … #*

*0.08x0.30 0.107x0.36* 

… #

*0.45x0.45 0.49x0.51* 

*%Nominal Diameter Max. Diameter, using always Max>Nominal*

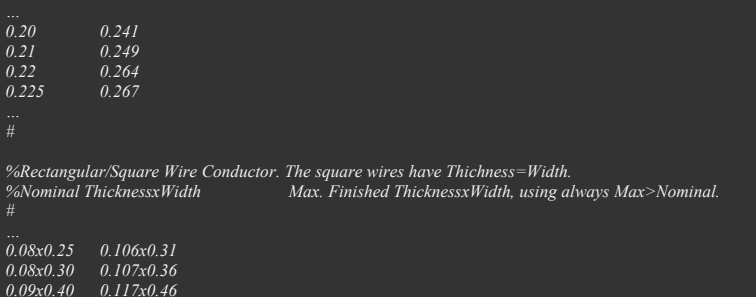

### INTERFACE OVERVIEW

**Macro Sections**

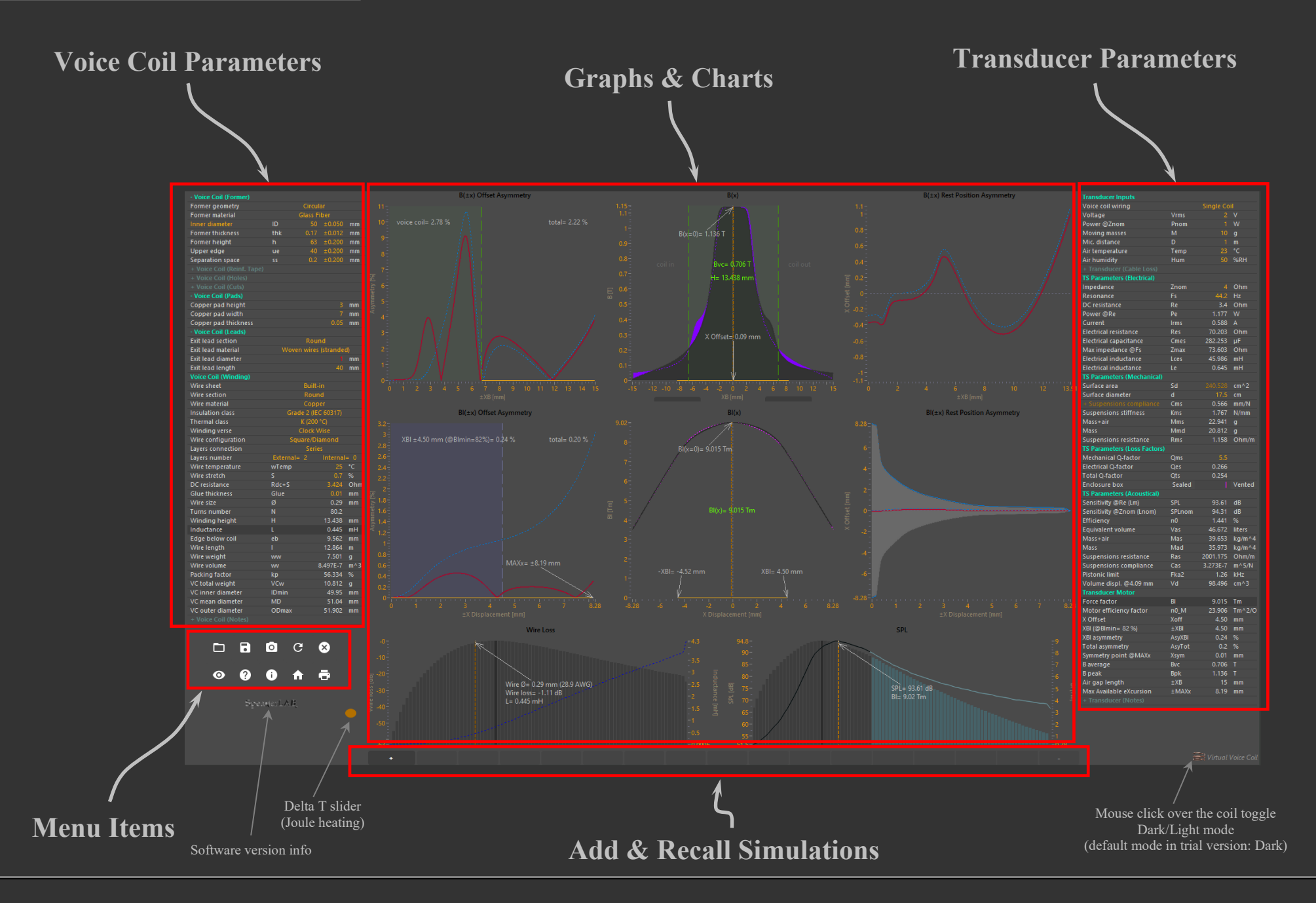

# **INTERFACE OVERVIEW** Macro Sections (Graphs & Charts)

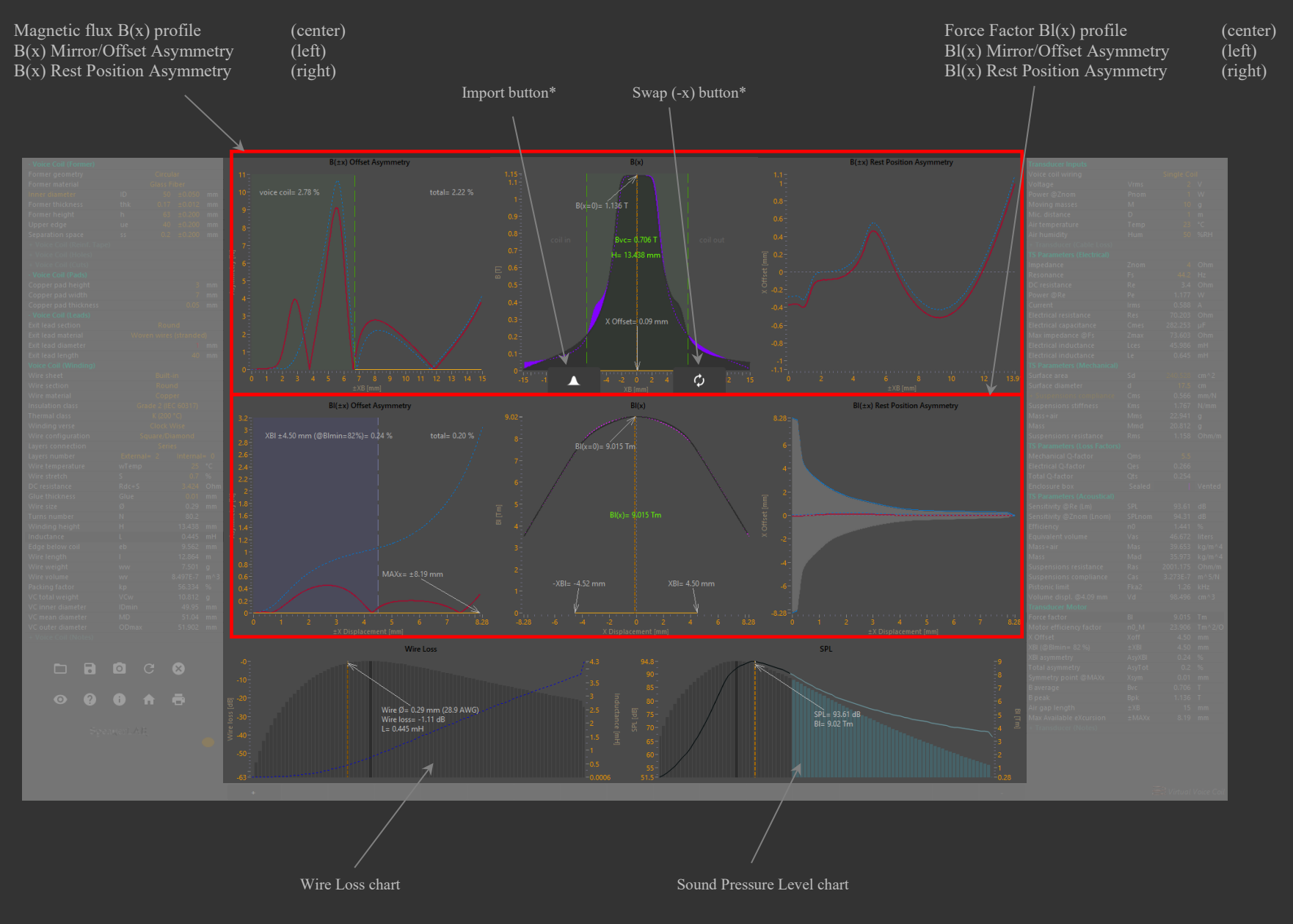

\* Buttons are partially hided by default, move mouse over to show the whole button

### INTERFACE OVERVIEW

**Macro Sections**

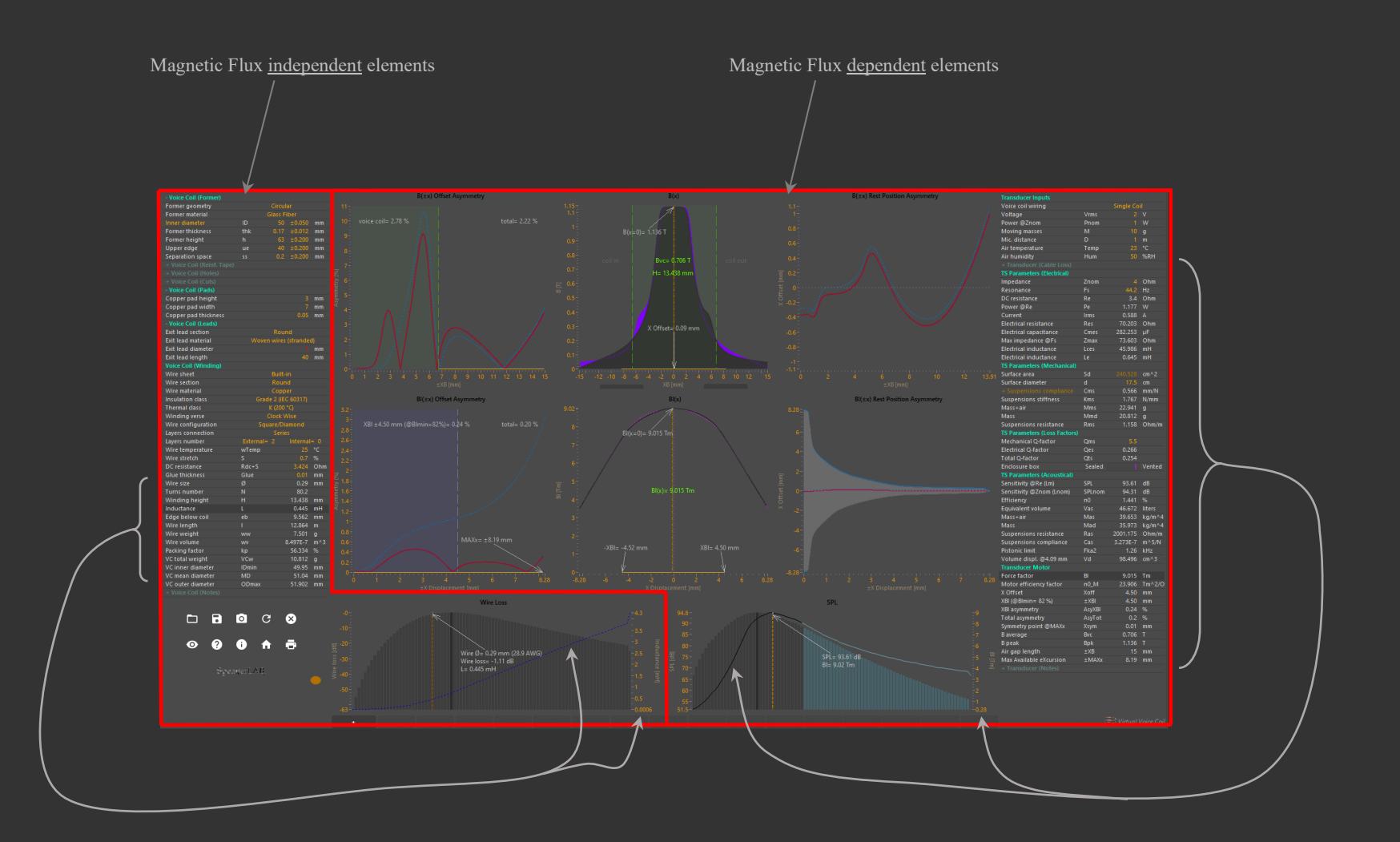

Moving mouse over the **Voice Coil** list to instantly plot a specific parameter calculated for each wire size. Mouse click to retain the *dashed blue line plot*. The amplitude is measured with the second scale on the graph right side. Voice coil *Inductance* is the default plot.

Moving mouse over the **Transducer** list to instantly plot a specific parameter calculated for each wire size. Mouse click to retain the *solid line plot*. The amplitude is measured with the second scale on the graph right side. Transducer *Force Factor Bl* is the default plot.

### INTERFACE OVERVIEW

Scroll table \* (Up/Down keys)

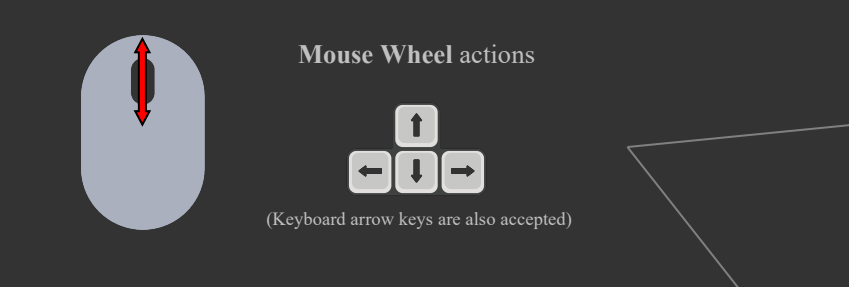

# Use mouse wheel to progressively increment/decrement selected decimal point *UI* actions **and the control of the selection** or type a specific value

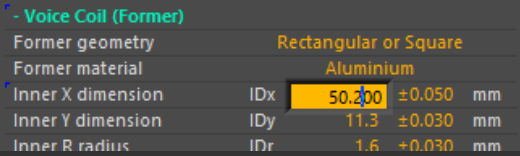

Mouse wheel over a control value acts as a *virtual slider* permitting to gradually change all parameters simultaneously

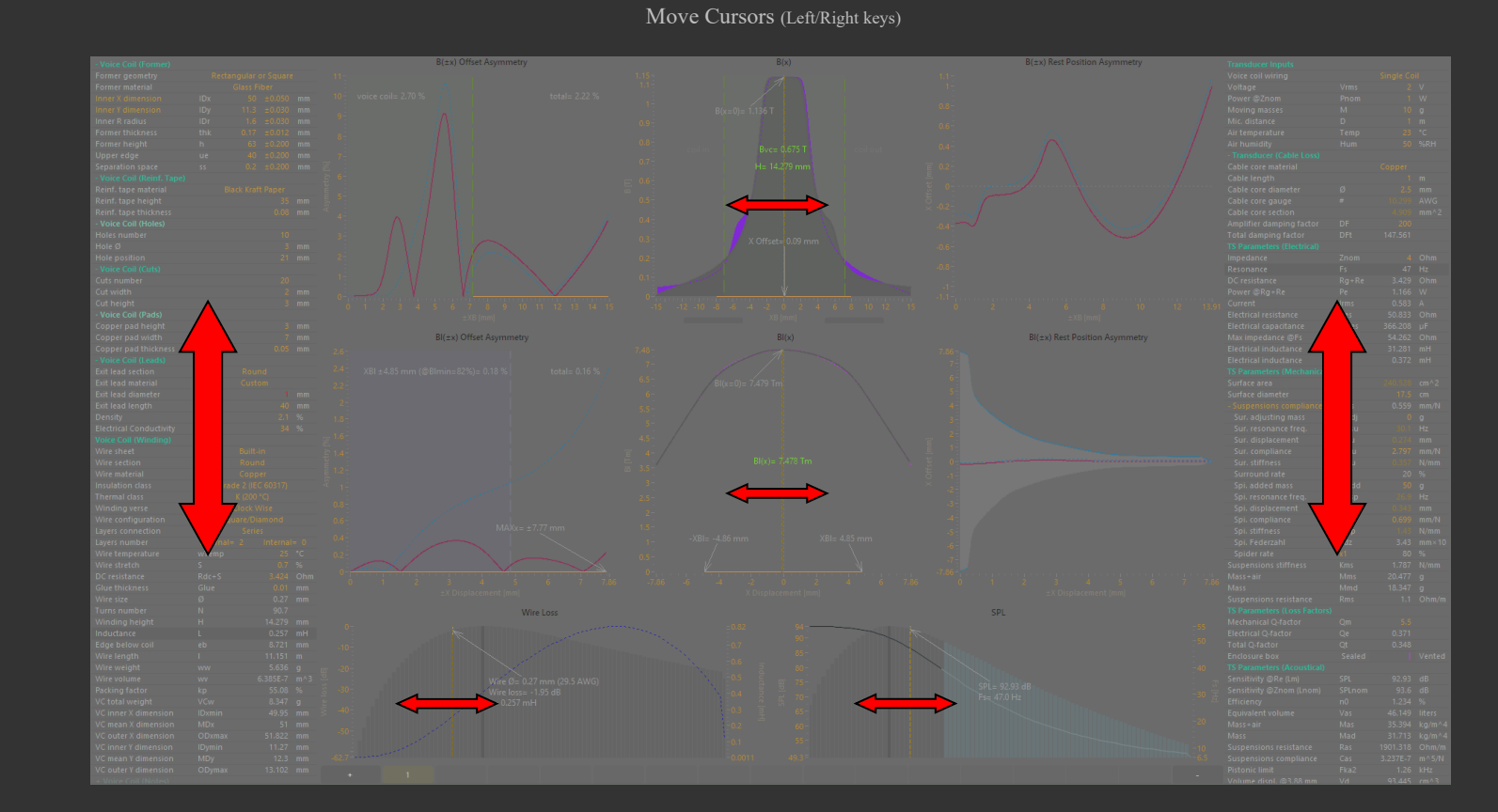

Scroll table \* (Up/Down keys)

\* Scroll (Up/Down keys) is activated when table vertical dimension goes outside the window bounds

# INTERFACE OVERVIEW *UI* actions

When the panel is resized in a small window the transducer parameters turn into a *sliding door*, allowing an adaptive resolution of graphs.

When the door is partially masked, mouse over it opens the transducer parameters.

When unmasked, mouse over it preserves the transducer parameters opened; while if mouse leaves transducer parameters, the door returns partially masked after 4 seconds.

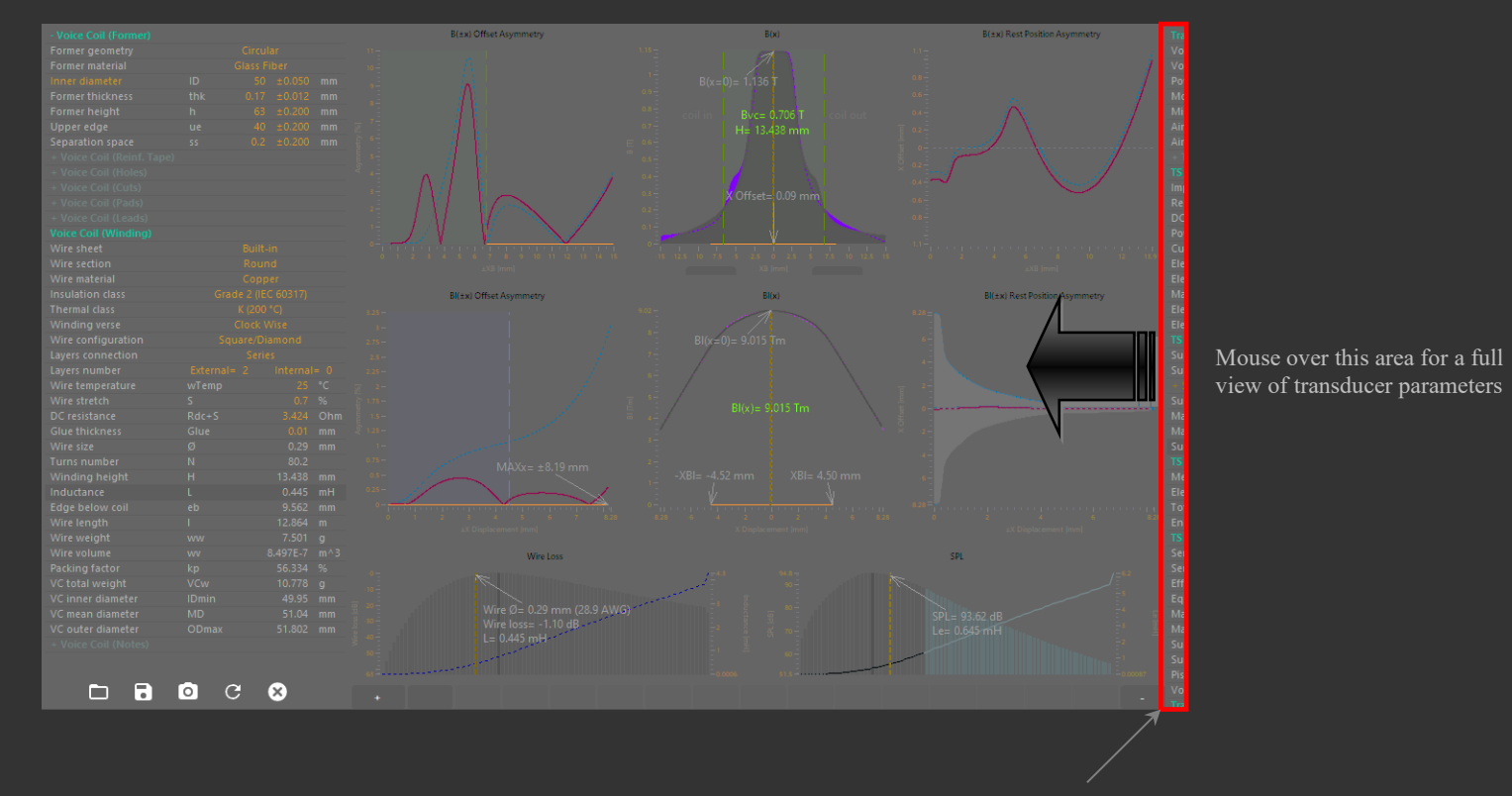

Door partially masked

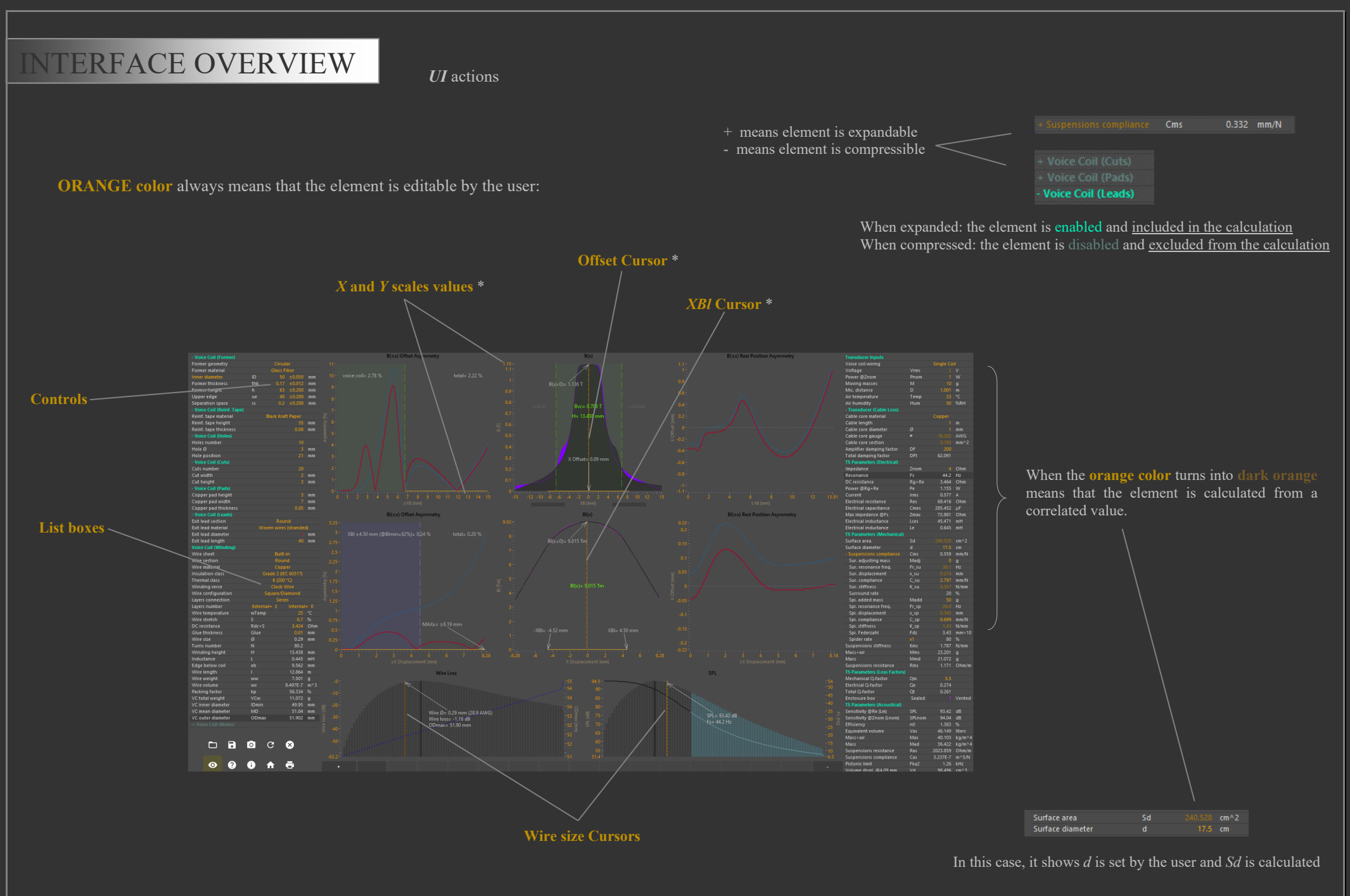

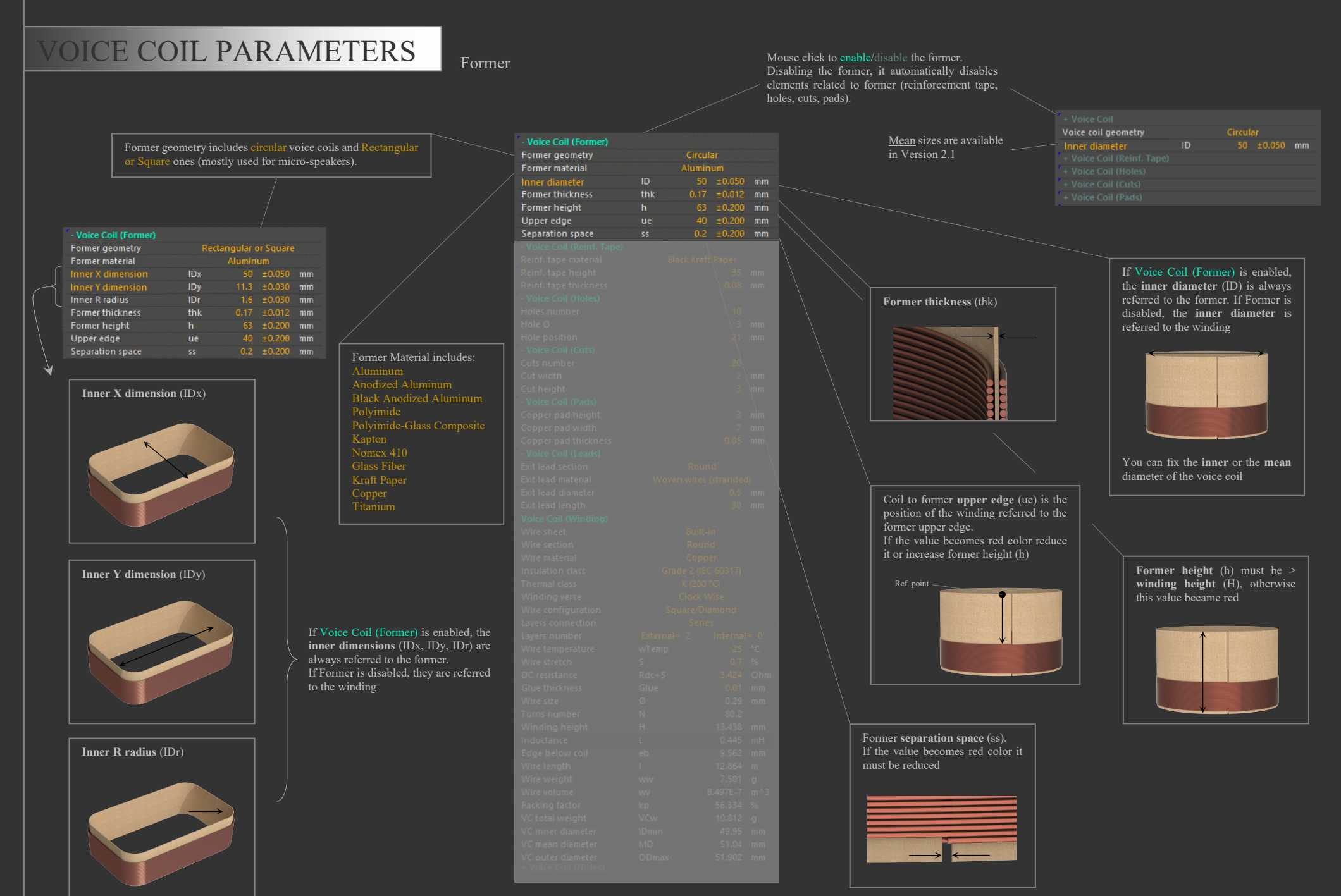

Former Reinforcement Tape

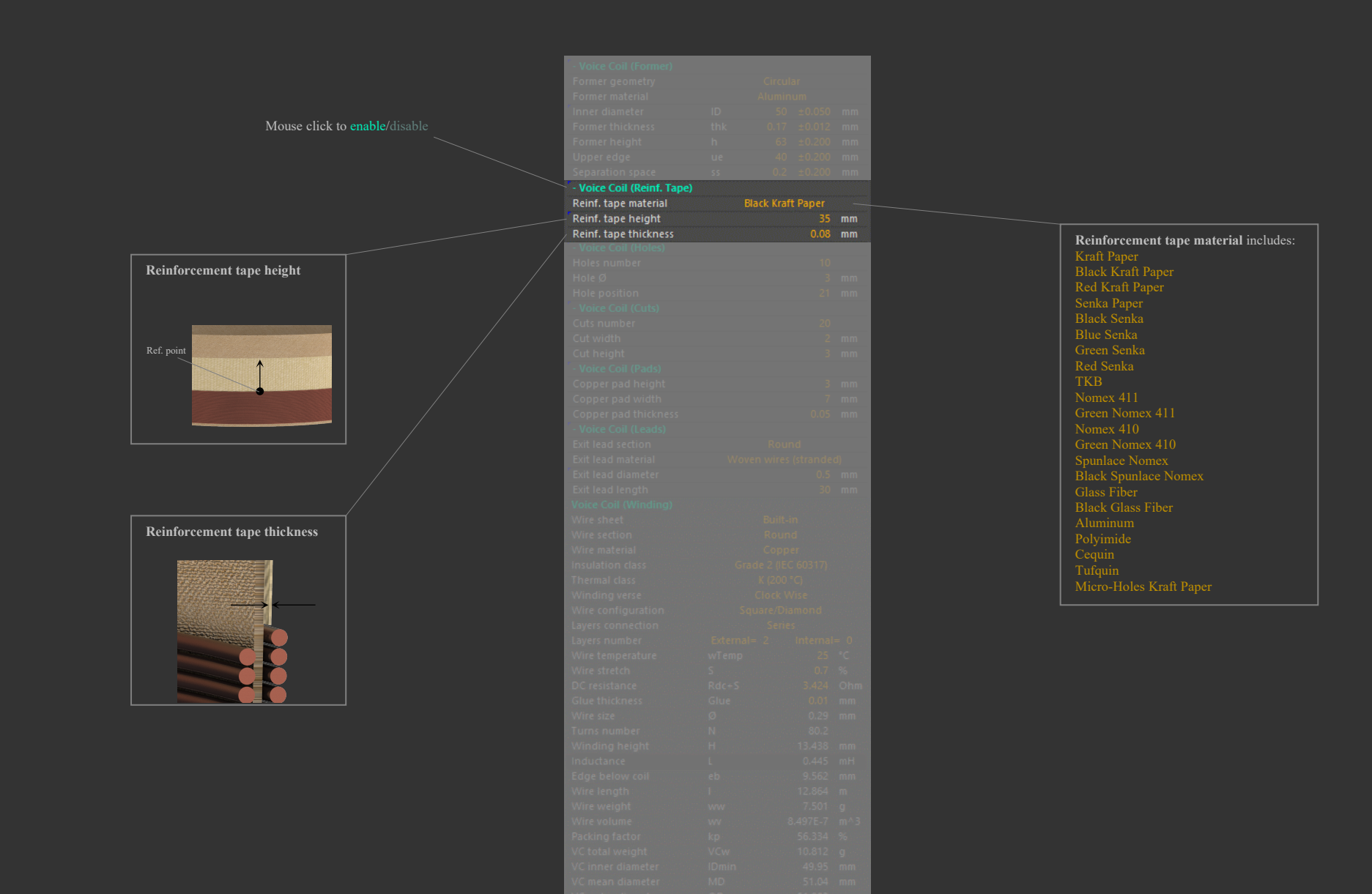

### Former (venting) Holes

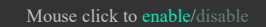

**Hole diameter** value must be < of the **coil to former upper edge** (ue). If the value becomes red color it must be reduced

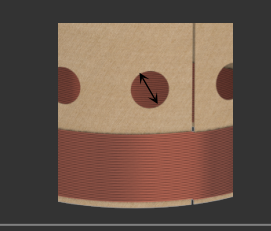

**Hole position** is the distance between former upper edge and holes center. If the value becomes red color reduce it or modify related data

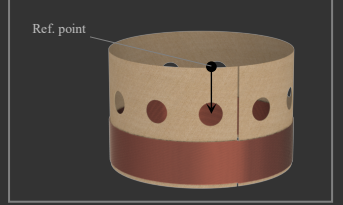

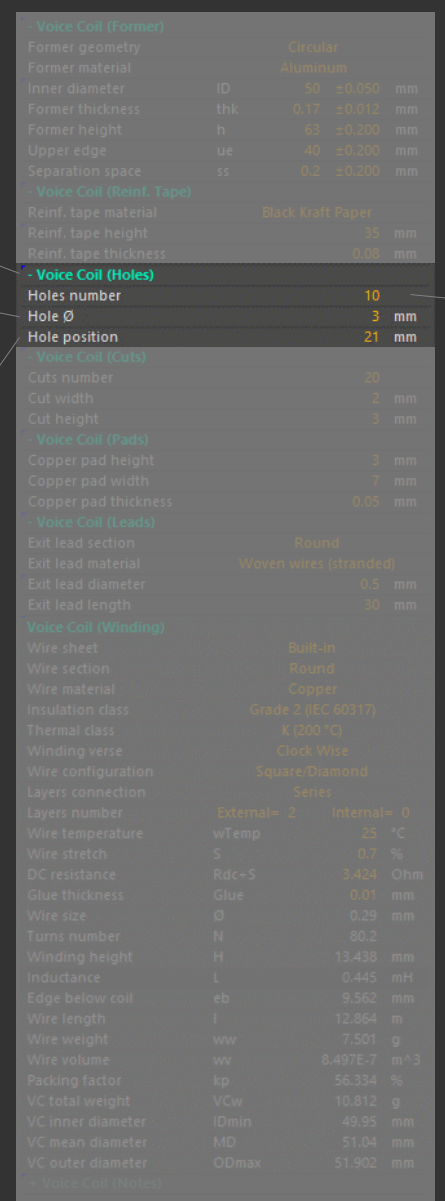

#### **Number of holes** on former (arranged at equal distance). If the value becomes red color it must be reduced

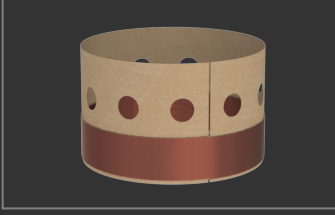

Former Cuts

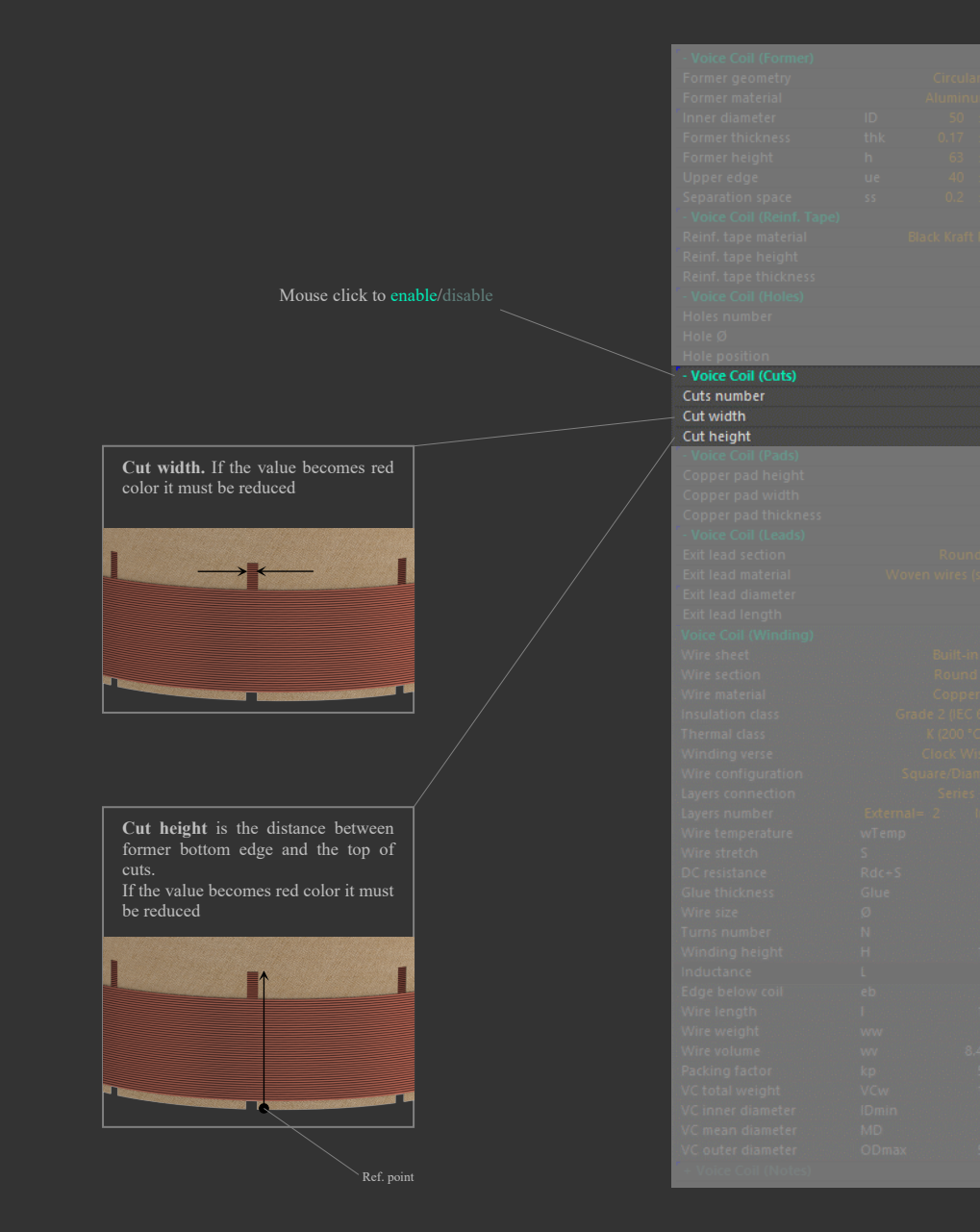

**Number of cuts** on bottom side of the former (arranged at equal distance). If the value becomes red color it must be reduced

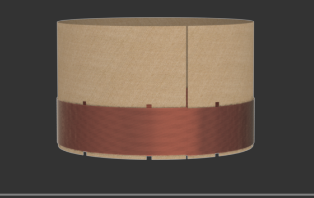

### Copper Pads on Former

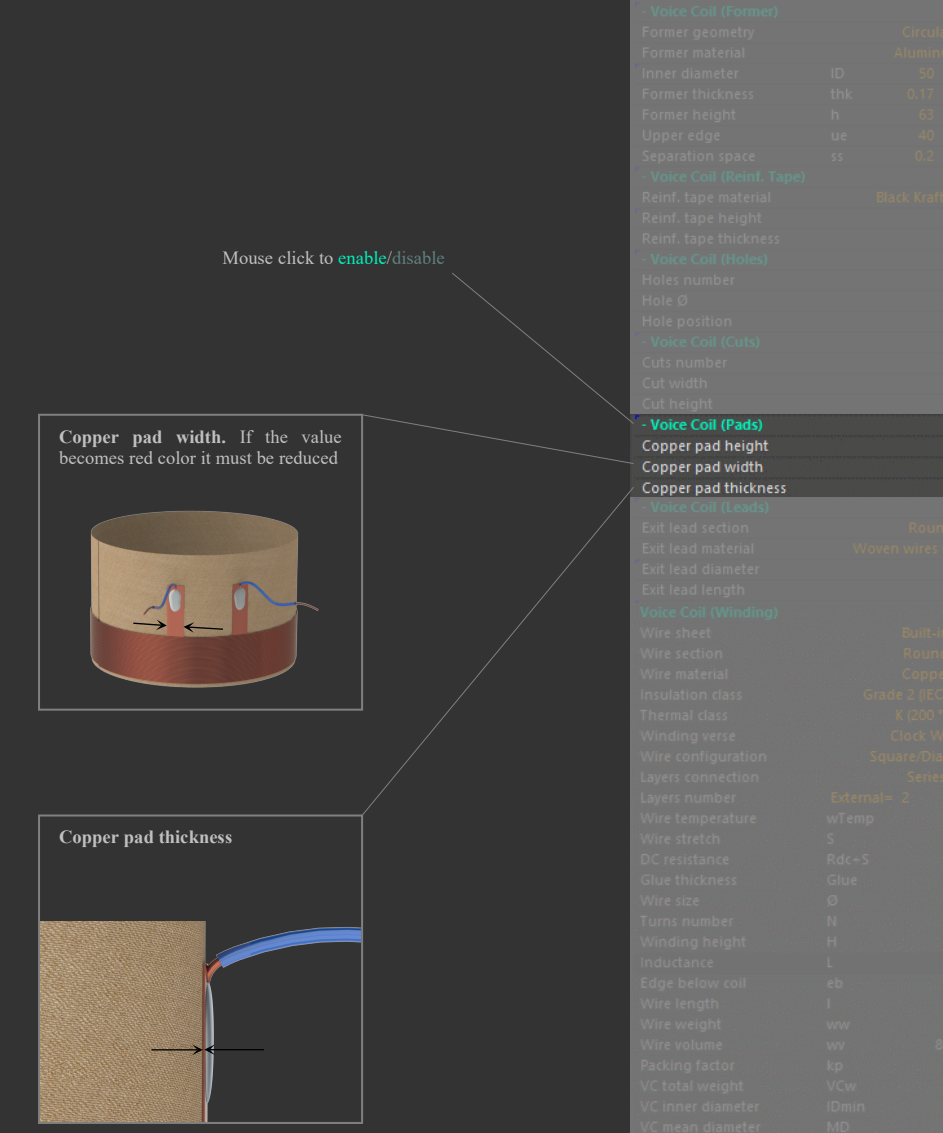

#### **Copper pad height**. If the value becomes red color it must be reduced

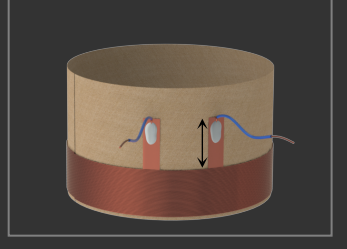

Exit Wire Leads

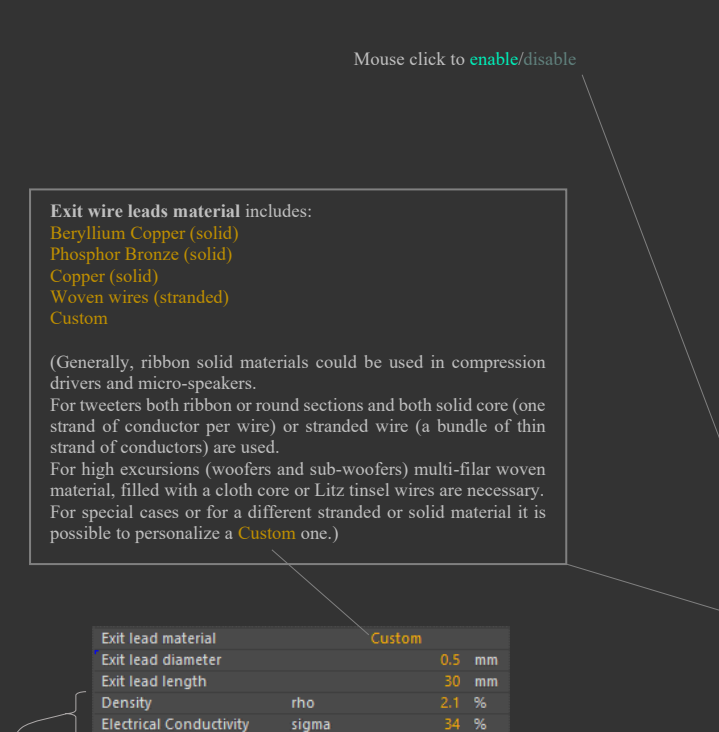

Custom material **density** (rho) is a normalized parameter referred here to solid gold (100%). Considering for example solid copper is 45% and solid aluminum is 14%. Woven materials are often filled with very flexible materials, like a cloth core consisting of thin meta-aramid or para-aramid fibers, thus they have a very low density (rho could be lower than 10%) compared to solid ones, useful for high excursion of transducer membrane.

Custom material **electrical conductivity** (Sigma) referred to IACS Standard. *VVC* considers solid copper material as 100% IACS Standard, anyway custom material reaches high grade of impurities reduction for copper.

Currently processing techniques of pure copper products have improved since the adoption of the IACS standard in 1913, so now more impurities can be removed from metals. Currently it is possible to reduce impurities from copper over 103% IACS, considering that copper grades around 101% are oxygen free for electronic use.

Silver 106% (max value) Gold 77%. Aluminum alloys are in the range 53% -> 62%. Phosphor Bronze usually is below 20%. Beryllium Copper alloys are in the range 20% -> 50%

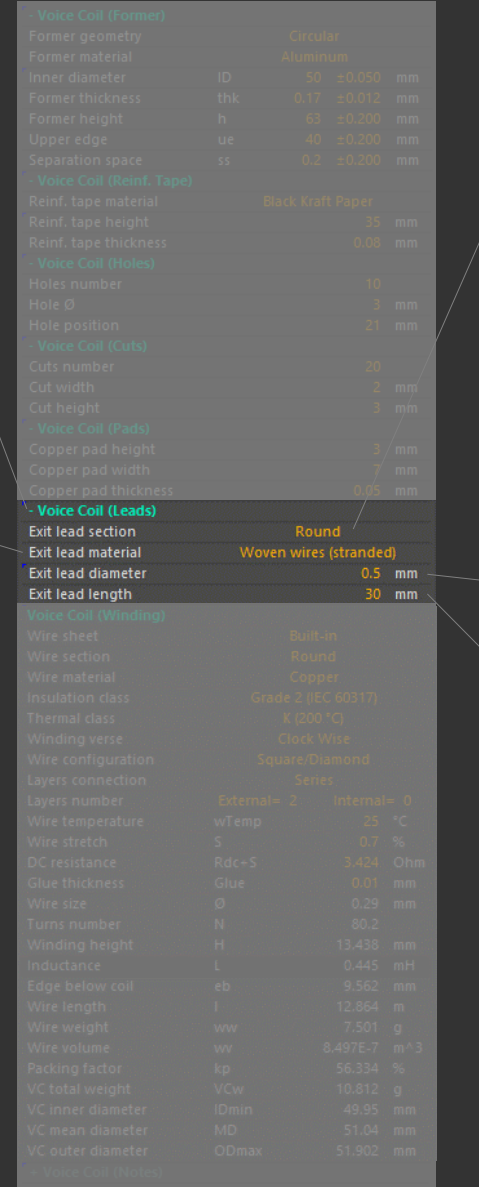

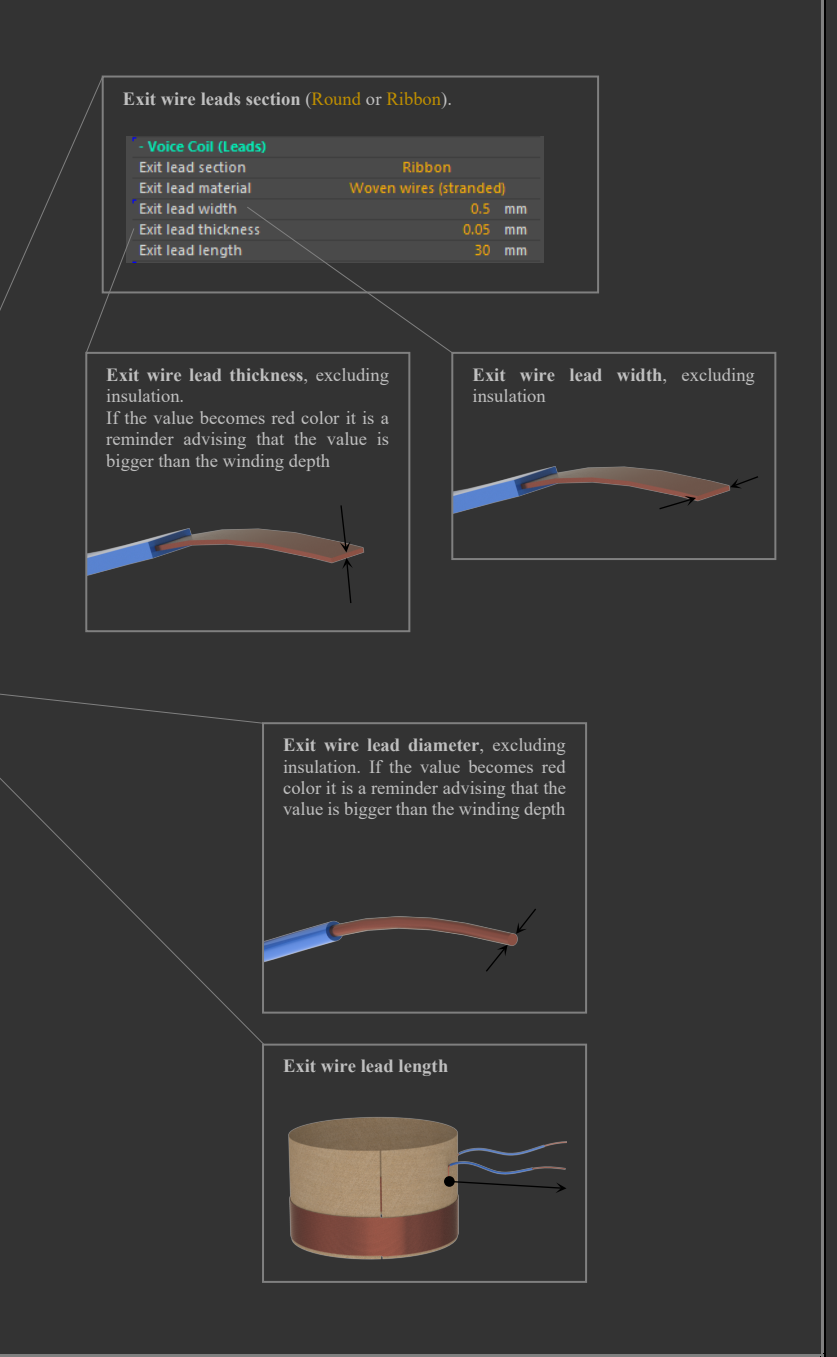

# VOICE COIL PARAMETERS Winding **Thermal class**. ASTM D 2307: *Standard Test Method for Thermal Endurance of*

Select **wire sheet**. The default sheet is the internal Built-in. You can edit or create new files with custom round, rectangular or square wire sizes (see **Wire Type Specifications** section for further details)

#### Switch between **wire cross section** shapes: 1) Round

### 2) Rectangular or Square

(see **Wire Type Specifications** section for further details)

#### Voice coil conductor **material**:

- 
- 
- 3) Silver
- 4) Gold
- 
- 5) CCAW (Copper-Clad Aluminum Wire)
- 6) HCCAW (High-Tension Copper-Clad Aluminum Wire) 7) UCCAW (Ultra High-Tension Copper-Clad Aluminum Wire)
- 
- NOTE: *VVC* considers 15% of copper cladding wires

**Insulation class**. Breakdown voltage depends on the thickness of wire insulation, so wire max dimension depends on its insulation class.

**IEC 60317 Standard** has 3 types: Grade 1 (single) Grade 2 (heavy)

Grade 3 (triple)

Higher **IEC** grades have thicker insulation and thus higher breakdown voltages.

JIS 3202 Standard has 4 types:

- Class 0
- Class 3

In this case lower **JIS** grades have thicker insulation and thus higher breakdown voltages

NOTE: Insulation Class calculates wires max dimensions for sheets with nominal wire sizes only (without  $\frac{\text{max}}{\text{max}}$  dimension). If the  $\frac{\text{max}}{\text{max}}$  dimension column is included in your wire sheet file (like the *Built-in* wire sheet), this value has priority in *VVC* (see **Wire Type Specifications** section for further details), thus **Insulation class** selection doesn't modify the wire size (in this case **Insulation class** selection could be useful to remind the used wire for supplier).

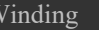

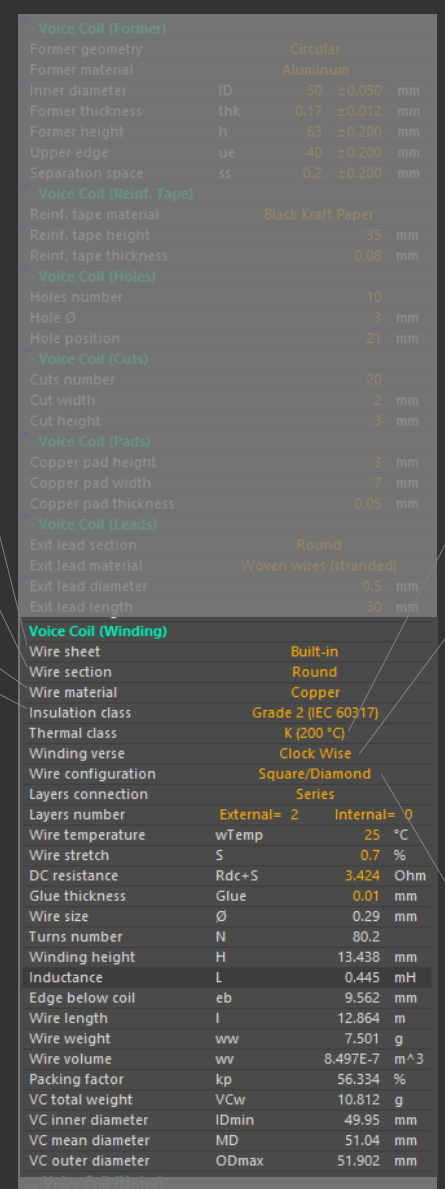

### *Film-Insulated Round Magnet Wire*.

O (90 $\degree$ C)  $E(120 \degree C)$  IEC  $H(180 °C)$  $K(200 °C)$  $M(220 °C)$  $C(240 °C)$ 250 °C IEC

For the Institute of *Electrical and Electronics Engineers* (IEEE), the thermal class of insulation defines the temperature index as the temperature of the wire where it has a 20,000 hours service life. At lower temperatures the service life of the wire is longer (about a factor 2 for every 10 °C lower temperature). Wire max dimension is independent on Thermal Class

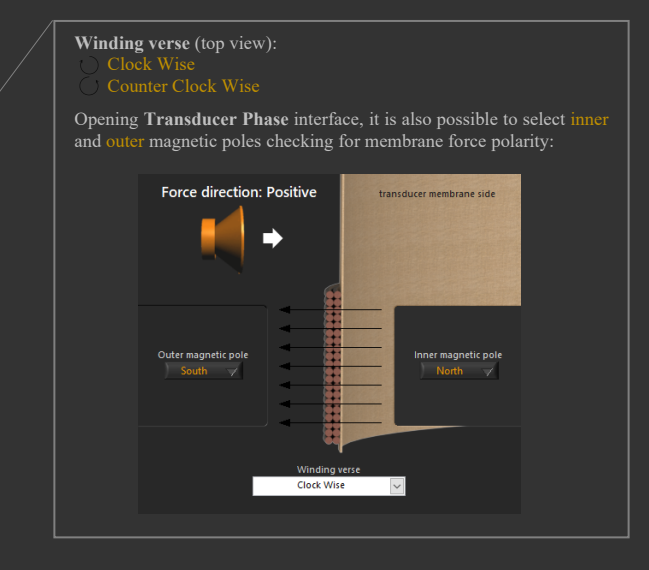

#### **Wire configuration**:

Square/Diamond

Hexagonal

Geometric **wire configuration** in a multilayer voice coil represents round wires position among layers.

*Square* configuration has the worst Fill Factor and has the same value for the *Diamond* configuration (square rotated 45 degrees).

Selecting *Hexagonal* configuration, you have the best Fill Factor, impacting on *Packing Factor*. Hexagonal configuration considers a full occupancy window, but in a real productive condition the *Fill Factor* has a lower value

# VOICE COIL PARAMETERS Winding Opening **Layers Connection** is possible to modify *Series/Parallel* layers connections or *Bifilar*

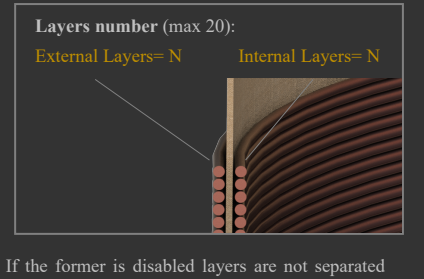

### and **edge below coil** (eb) results always zero:

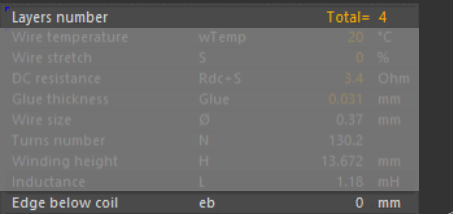

% of **Stretch** for the selected wire. Stretch is a model of the strain induced into the wire during coil winding, it depends on many factors as wire size/material, temperature, mandrel size/shape and moreover on related load force used for the winding production process. *VVC* already calculates automatically wire elongation due to wire material, size and temperature, so the % Stretch (S) here is the remaining stretch due only to the winding tool force. Common values are between 1% and 3%, if you don't know the right value, start your project pressing **Reset Values** button, *VVC* automatically calculates a suggested stretch, otherwise set  $S = 0$  or ask to your supplier for fine tuning the stretch value.

*VVC* calculates also the maximum stretch for all wires, for safety it is not possible to exceed this value. The max value is based on considering the minimum elongation a wire must have before any damage for high tension produced by tools during voice coil production. If the value becomes red color S must be reduced, because it is outside the wire limit.

Always try to limit stretch to less than 5%, because it decreases the isolation film thickness, leading to a deterioration in properties. Particularly in case of soft copper or aluminum and, more generally, when a metal wire is stretched, before the yield point, microcrystals within the material tend to rearrange and become less densely packed, reducing electrons mobility in atoms and thus require more energy to move through the metal than they would in an unstretched state.

This behavior develops not only a longitudinal resistivity, and thus an increase of Re, but also a radial resistivity gradient in the voice coil wire.

Hence why DC resistance per unit length will increase and then, as a consequence, more voltage is required for the same amount of current flow after stretching occurs. As reported in "CRC Handbook of Chemistry and Physics (E81: Resistivity of metals)" the bulk resistivity increases on external side of the wire diameter and this effect is a current distribution towards the inside of voice coil turns, with consequent reduction in the effective radius. This factor is considered on related parameters calculus

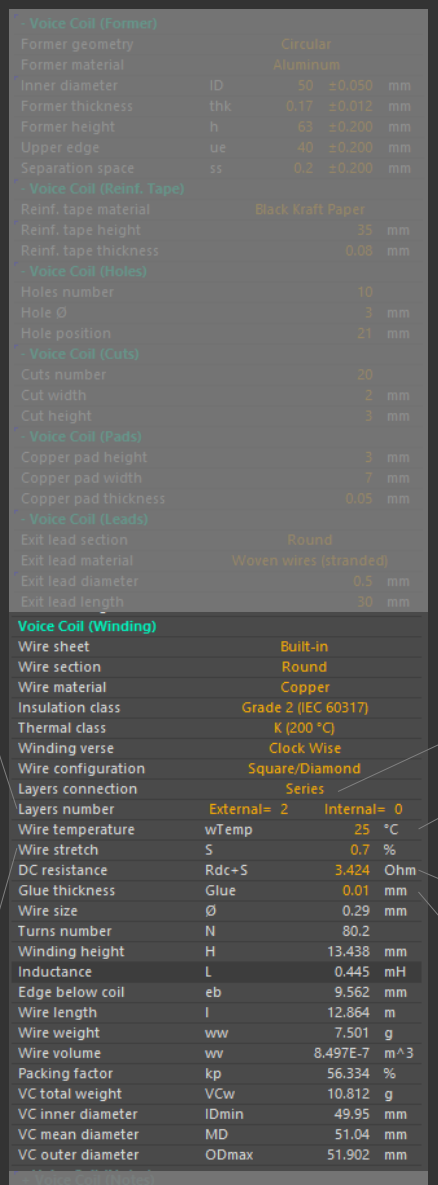

### windings.

*VVC* offers all possible combinations useful to obtain target parameters; some combinations represent a way to reduce inductance, to modify thermal dissipation or can help to increase Mms in some drivers like sub-woofers.

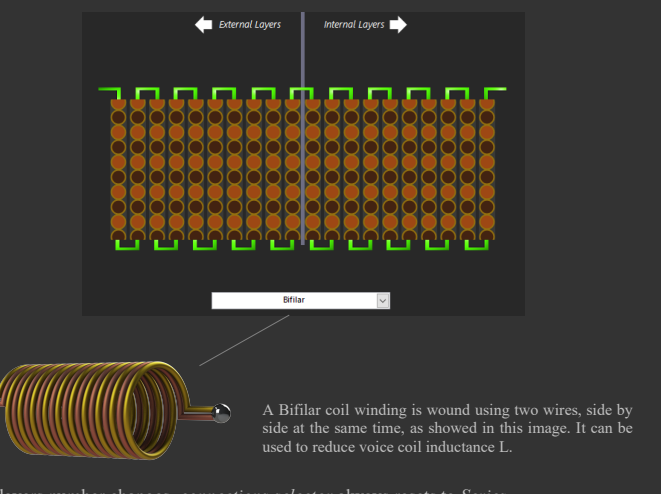

When layers number changes, *connections selector* always resets to *Series*. You can work with this window open; all modifications are updated in the main program.

<u>NOTE 1</u>: Parallel connection may have intensive inductance computational time, depending on coil turns number, reducing UI speed. The<br>L calculus for each wire is always done in background and its progress is visible on L

NOTE 2: Series/Parallel calculus is always intended for coupled layers. Images of connected layers don't indicate current polarity thus,<br>during transducer assembly, pay attention to maintain the same radial current in the

NOTE 3: Series/Parallel combinations could have a delta difference of circulating currents among layers.

NOTE 4: Some Series/Parallel combinations could have wires which ends on both sides of the coil winding.

**Wire temperature** (wTemp) represents the environment temperature at which the voice coil is assembled. In other words, it is the temperature of the supplier factory during voice coil winding phase. This temperature defines materials thermal expansion, VVC calculates voice coil wire length, partial stretch, sizes variation, etc

Electrical voice coil **DC resistance** (*VVC* automatically includes stretch) referred to the **wire temperature**. This is the target Rdc value used for supplier voice coil drawings

**Glue thickness** (Glue) is the average value of additional resin thickness among layers. Usually, this value is near to zero, because the maximum outer wire diameter (or thickness in case of rectangular/square wire) comprises the bonding (self-bonding wires). Use additional Glue Thickness if you need to consider a thermo-bonding glue among layers (professional audio applications).

If >0 this value is involved in voice coil dimensions, in inductance calculus (it represents the radial pitch for multi-layers coils) and also in the total voice coil weight (considering a fixed glue density of  $0.5$  g/cm<sup> $\land$ </sup>3)

### VOICE COIL PARAMETERS  $\parallel$   $_{\rm{Winding}}$

Total **wire length** (l)

**Wire weight** (ww) is the total weight of pure wire, excluding resins or glues. The precision tolerance is  $\pm 2\%$  of the value

Wire **nominal volume** (wv) could be useful on your FEA or analytical calculations involving Bl. This is the real volume occupied by solid conductor, it is more precise compared to some simplified FEA analysis, because in this case it considers also the Wire Packing Factor

**Packing Factor** (kp) represents the ratio between conductive wire area and total winding area. The Packing Factor includes Wire Porosity, that is the ratio between conductive and insulated wire area. The Packing Factor also includes the Wire Fill Factor, that is the fraction of conducting area between wires. Selecting Hexagonal geometric configuration to increase round wire Packing Factor

**Voice Coil Weight** (VCw) is the total weight of wire + former + glue + reinforcement tape + copper pads + exit leads + bonding  $\frac{1}{2}$  insulating films of the wire. The precision tolerance is  $\pm 4\%$  of the value

> Voice coil **IDmin**, **IDxmin**, **IDymin** are the minimum internal dimension of the voice coil

> Voice coil **MD**, **MDx**, **MDy** are the mean dimension of the voice coil. Including only winding material

> Voice coil **ODmax**, **ODxmax**, **ODymax** are the maximum external dimension of the voice coil

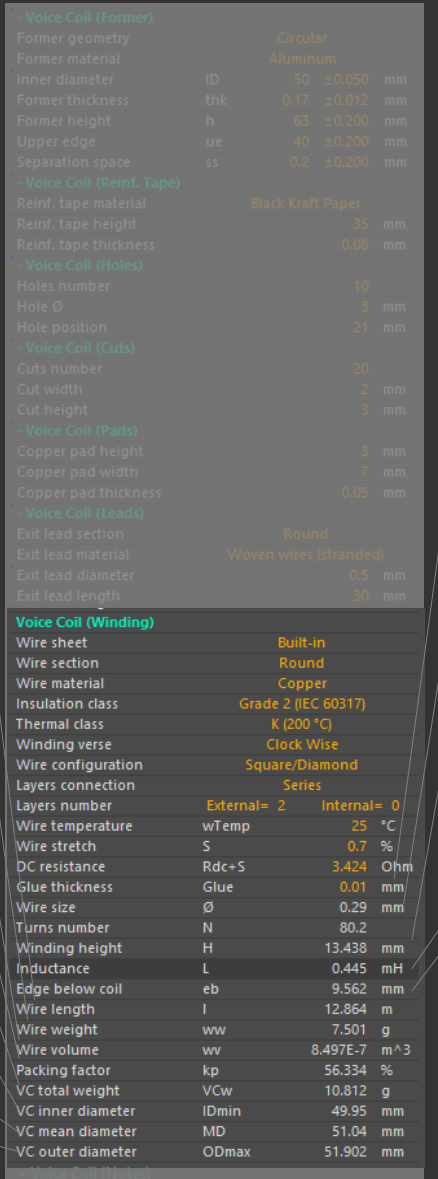

Nominal round bare wire **diameter** (Ø), or **Thickness x Width** (TxW) in case of a rectangular/square wire, selected on the Wire Loss chart moving the orange vertical cursor

Turns number (N) is the total number of turns of the winding

Winding height (H).

H is showed also on  $B(x)$  plot and  $H/2$  on the  $B(\pm x)$  Offset Asymmetry plot

Voice Coil **Inductance** (L) stands for the low frequency voice coil inductance.

Depending on physical voice coil parameters, L is a combination of self-inductance (*first kind*  and *second kind elliptic integrals* are both rounded to the second decimal point), mutual inductance and internal inductance due to the skin effect (*VVC* calculates the skin effect for L at a frequency of 1 kHz). Proximity effects are neglected.

For single-layer voice coils the current sheet method with *Nagaoka function* is used and the **L** precision tolerance is  $\leq \pm 1.3$  % for a copper round wire.

Multi-layers coils use *Maxwell's method* computing mutual inductance among filamental conductors  $GMD$ , in this case the precision is  $\leq \pm 4.3$  % for a series multi-layers voice coil. Inductance of multi-layers circular voice coils with parallel connection of layers have a precision <±7%.

You can find the L value, calculated by *VVC*, measuring the voice coil in free air (@1 kHz), as a raw material, then when the voice coil is assembled inside the transducer motor gap, **L** will be different (see **Le**).

NOTE1: parallel or series calculus is always intended for coupled layers connection

NOTE2: the symbol § means calculus is in progress in background

NOTE3: turns number per layer must be greater or equal to half turn, otherwise  $L=0$ 

NOTE4: layers combination involves matrix systems in analytical method, whose complexity generates a summation of errors and<br>computational time, the related incrementing rates depend on layers and turns number. In some con some spikes in the  $\tilde{L}$  and Le curves, in this case, please consider spike values as outliers.

Edge Below Coil (eb) is the resulting position of coil referred to the former lower edge, including involved tolerances.

Note: If the value is red color but **negative** it's necessary to reduce coil to former upper edge (ue) and/or increase **former height** (h), including their tolerances.

If the value is red color but positive it is a warning because various voice coil manufacturers could not accept it

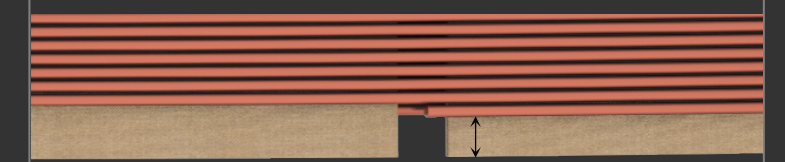

### GRAPHS  $\&$  CHARTS  $B(x)$

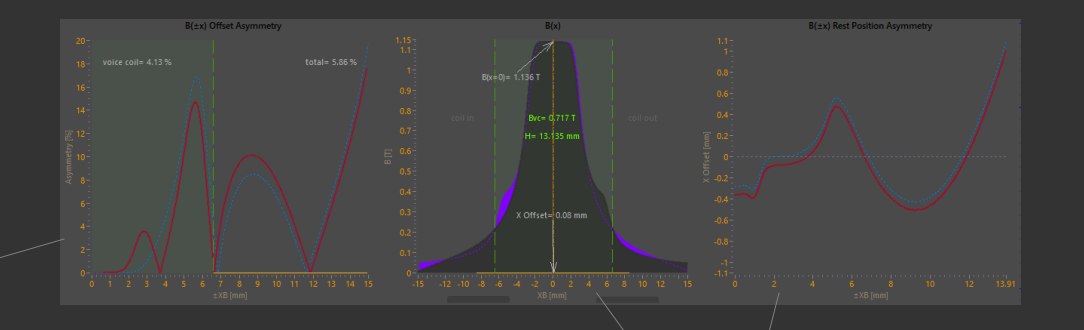

#### **B(±x) Offset Asymmetry**

 $B(\pm x)$  Offset or Mirror Asymmetry, red line. It is a parameter calculated for B $>0$  for measuring the goodness of flux density motor symmetry for its full ±*XB* length.

The  $B(\pm x)$  Offset Asymmetry plot, red line, regardless of the voice coil, it is calculated along the flux density profile from the point of view of the x offset.

The lower to 0 the  $B(\pm x)$  Offset Asymmetry, the better the flux symmetry. The ideal loudspeaker has the red line coincident with 0% line.

The dashed blue line represents  $B(\pm x)$  Offset Asymmetry  $\omega X$  Offset = 0. Use this as a reference curve to check the transducer motor  $\tilde{B}(x)$  offset symmetry.

The yellow line on the base of the graph represents the *±Maximum Available mechanical eXcursion* (±MAX) @X Offset. If the air gap length is the real max available mechanical space, we can consider **MAXx**= **Xmech** (as defined in 15.2.3 of the *IEC 62458: Sound system equipment - Electroacoustical transducers - Measurement of large signal parameters*).

Green filled color is relative to the voice coil half winding height.

Voice coil percentage is the amount of  $B(x)$  asymmetry along the voice coil winding height at its rest position.

Total percentage is the total amount of  $B(x)$  asymmetry.

The lower to 0 the voice coil winding height, the higher become the priority of  $B(x)$ symmetry over  $B(x)$  symmetry, therefore a motor with a symmetrical  $B(x)$  always gives a symmetrical Bl(x).

The  $B(\pm x)$  Offset Asymmetry reduction is useful for example when you need a unique motor for many loudspeaker types which use different voice coils geometries.

If you are optimizing a design, for example if you want to check asymmetries inside an excursion range, or if you are searching for the most symmetrical motor among different designs, you can import and compare all your batch FEA simulations, using the parameters offered by the asymmetry graphs.

#### **B(x)**

 $B(x)$  Magnetic Flux Density, filled dark grey, represents the magnetic flux B inside the transducer air gap, along a line perpendicular to the flux direction and passing through the voice coil winding center, for the full available length (*XB*).

Thus, *VVC* considers the bounds of  $\pm XB$  line as the physical limit for the maximal travel. equal to a voice coil mechanical bottoming, so the yellow line on the base of the graph indicating the *Maximum Available mechanical eXcursion* (MAX). If the air gap length is the real max available mechanical space, we can consider **MAXx**= **Xmech** (as defined in 15.2.3 of the *IEC 62458: Sound system equipment - Electroacoustical transducers - Measurement of large signal parameters*).

*MAX@x=0= XB - Voice Coil Winding Height*

 $B(-x)$ , purple plot, is the mirrored  $B(x)$  profile.

Green color is related to the voice coil dimension and position. Between the two green vertical lines there is the selected voice coil winding height (H). Bvc is the flux average value calculated on voice coil.

 $B(x=0)$  is the value of the flux at the center point.

Bpk is the peak value of the magnetic flux. Asymmetrical fluxes could have peaks not equal  $\overline{\text{to } B(x=0)}$ , in this case the Bpk is displayed, because this is the common value measured using a Gaussmeter probe inside the magnetic gap.

Drag the orange cursor to enable offset and move voice coil future position inside the air gap, the resulting offset is visible on  $B(x)$  graph.

When the mouse pointer is inside the graph bounds it is possible to use mouse wheel to move the cursor with more precision.

VVC can manage negative B flux values, usually used for electromagnetic breaks. The negative values are sampled in absolute value and showed in the positive Y but using a complementary color compared to the dark grey flux.

Dashed grey line represents the voice coil offset zero reference, this is the current rest position.

#### **B(±x) Rest Position Asymmetry**

 $B(\pm x)$  Rest Position Asymmetry, red line, represents the center point between two points on the B>0 curve producing the same B value:

*B[T] (X Offset[mm] + XB[mm])= B[T] (X Offset[mm] - XB[mm])*

If the red line is constant along the  $\pm XB$  it means that the  $B(x)$  shape is symmetrical compared to the voice coil rest position and this asymmetry will be compensated by the offset.

X Offset= 0 represents the voice coil offset zero reference, this is the current rest position. The ideal geometry of a magnetic field has the red line coincident with X Offset= 0 line.

Note: pay attention to the X Offset scale for the evaluation of  $B(\pm x)$ Rest Position Asymmetry variation, because when the red line is touching the zero line small values of the X Offset scale means a good symmetry.

The dashed blue line represents  $\overline{B(\pm x)}$  rest position asymmetry  $\overline{Q}X$  $Offset= 0.$ 

Shifting the B(x) offset in order to reduce the distance with the rest position, using the dashed blue line as a reference curve to find a better arrangement.

Dashed grey line represents the voice coil offset zero reference, this is the current rest position.

## GRAPHS & CHARTS  $B(x)$

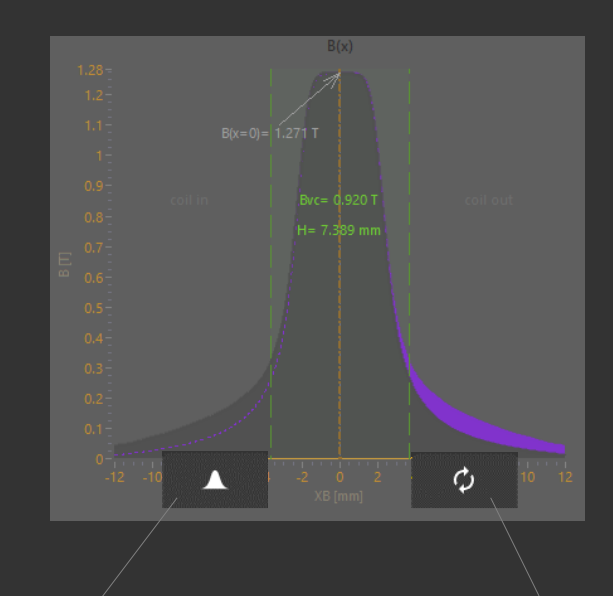

**Swap button**

*Swap* (-*x*) for inverting *x* direction

#### **Import button**

Import *Flux* profile *B* inside the air gap, along a line passing through the voice coil center for its full length (*XB*). It is calculated by external *FEA* software, the saved unit of the flux density *B* must be *Tesla* and the *x* length must be *mm*.

To obtain the correct graph *x* direction, the first values of the file must be on the COIL IN side and last values towards COIL OUT side. Otherwise, you can always use *Swap (-x)* button to invert *x* direction.

*VVC* considers *XB/2* as the center of the B flux line and the current rest position *Offset*= 0.

File must be a *TAB delimiter* format, with period (.) or comma (,) decimal separator, for example a period separator:

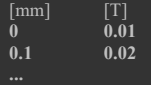

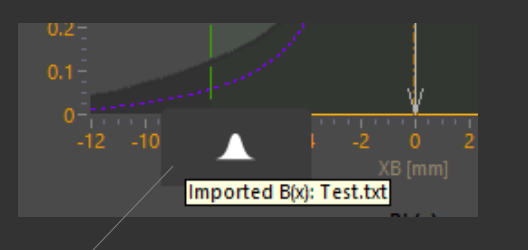

When SHOW TIP STRIP is enabled, mouse over the import button permits to show the imported file name

> $\bullet$  ${\tt Spec}\xspace(\operatorname{er}\xspace\mathbb{L}\mathsf{AB})$

 $C$  8

 $\bigwedge$   $\bigwedge$ 

n a o

 $\bullet$   $\bullet$ 

### **GRAPHS & CHARTS**  $B(x)$

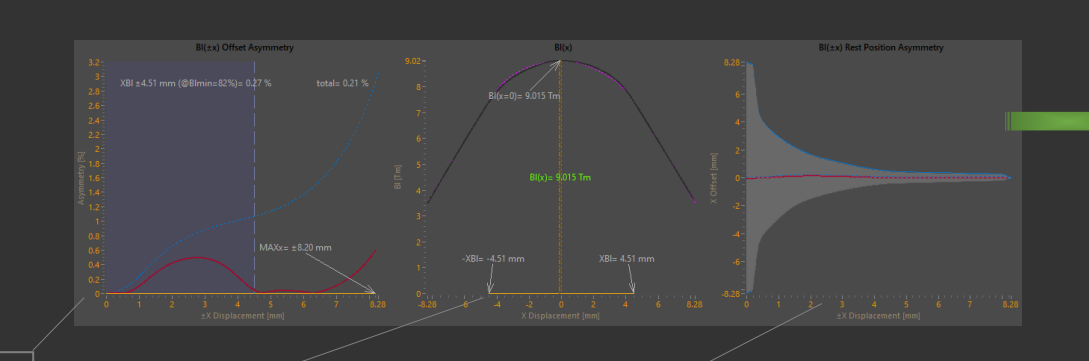

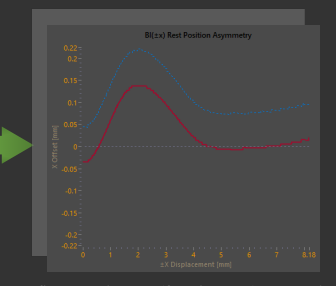

A five seconds zoom (focusing  $X_{sym}$ ) occurs when the offset of the coil is virtually shifted or if mouse pointer enters the graph bounds. It permits to visualize and select the optimal voice coil position with the maximum precision.

#### **Bl(±x) Offset Asymmetry**

 $B(\pm x)$  Offset or Mirror Asymmetry, red line. It is a parameter calculated for B > 0 for measuring the goodness of force factor offset symmetry for its full *±Maximum Available mechanical eXcursion* (±MAX) @X Offset.

*Bl(±x) Offset Asymmetry* is given by the formula:

 $n^2$ -1 Sigma  $\{t = 1\}^n$  ( $|B|/X$  Offset +  $X$  Displacement) - Bl(X Offset -  $X$  $Displacement$ )|  $/(f + |Bl(X \textit{Offset} + X \textit{Displacement})| + |Bl(X \textit{Offset} - X \textit{Infin})|)$ *Displacement)|))*

where the term *f* represents the weighting filter of the function.

The lower to 0 the  $Bl(\pm x)$  Offset Asymmetry, the better the force factor symmetry. The ideal loudspeaker has the red line coincident with 0% line.

Transducer force factor  $B(x)$  non-linearities are directly linked to this graph.

 $\lim_{t \to 1}$  Bl( $\pm x$ ) Mirror Asymmetry = B( $\pm x$ ) Mirror Asymmetry

The dashed blue line represents  $B(x)$  asymmetries  $\overline{a}$  Offset = 0. Shifting the offset of the selected voice coil to compensate Bl(x) asymmetries, using the dashed blue line as a reference curve for finding a better arrangement.

The yellow line on the base of the graph represents the *±Maximum Available mechanical eXcursion* (±MAX) @X Offset.

If the air gap length is the real max available mechanical space, we can consider **MAXx**= **Xmech** (as defined in 15.2.3 of the *IEC 62458: Sound system equipment - Electroacoustical transducers - Measurement of large signal parameters*).

The  $\frac{filled \ blue \ color}{equation}$  indicates the maximal displacement amplitude  $\pm XBI$ limited by motor distortion  $@Bl_{min}=82\%$ .

The filled blue color disappears and XBI value shows  $*$  when  $\pm$ XBI  $(QBI<sub>min</sub>= 82%)$  doesn't cross the symmetry line of the current rest position.

The percentage of XBI ( $\omega$ Bl<sub>min</sub>= 82%) is the amount of Bl(x) asymmetry when voice coil displacement is inside the XBl range. Total percentage is the total amount of  $Bl(x)$  asymmetry for the full available  $exclusion \pm MAX$ 

It is possible to improve  $B(x)$  symmetry shifting voice coil offset and/or in some cases increasing the voice coil winding height, otherwise it's necessary to work on motor design and improve the  $\overline{B(x)}$  symmetry.

#### **Bl(x)**  Bl(x) Force Factor, dark grey plot.

 $Bl(-x)$ , dashed pink line, is the mirrored  $Bl(x)$  profile.

 $B(x= 0)$  is the value of Bl when voice coil offset is at the center point  $B(x=0)$ .

 $B(x)$  is showed and calculated when differs from  $B(x=0)$ , that is when an X Offset occurs.

 $\lim Bl(\pm x) = B(\pm x)$ 

The yellow line on the base of the graph represents  $\pm XBI$  ( $\omega BI_{\text{min}}=$ 82%). The two values -XBl and XBl indicate the displacement limits  $@B_{\text{min}}=82\%$ 

Note: The threshold of Bl<sub>min</sub> = 82% is recommended because it corresponds with 10% modulation distortion according to *Clause 24* of *IEC 60268-5* for a two tone signal comprising a tone at resonance frequency  $f = fs$  and a second tone at  $f = 8.5$  fs. Anyway, all values of XBl at different % Blmin can be found moving the vertical orange cursor.

Drag the <u>orange cursor</u> to calculate the percentage reduction along the  $\overline{Bl}(x)$  curve and its relative XBI position, for example you can get related XBI  $@Bl_{min} = 75\%$ , 50%, etc. When the mouse pointer is inside the graph bounds it is possible to use mouse wheel to move the cursor with more precision.

VVC can manage negative Bl(x) force factor values, usually used for electromagnetic breaks.

The negative values are sampled in absolute value and showed in the positive Y, but using a complementary color compared to the dark grey force factor.

This is useful to permit evaluations of the applied negative force on brakes compared to the positive force along the voice coil excursion.

Dashed grey line represents the voice coil offset zero reference, this is the current rest position.

#### **Bl(±x) Rest Position Asymmetry**

 $B(\pm x)$  Rest Position Asymmetry, defined the Symmetry Point  $X_{sym}(X_{ac})$  in *IEC 62458*, red line represents the center point between two points on the Bl>0 curve producing the same Bl value:

 $Bl(X_{sym} + X \text{Displacement}) = Bl(X_{sym} - X \text{Displacement})$ 

where *Xsym= x @maximum ±X Displacement*

If the red line is constant along the  $\pm X$  Displacement it means that the B $I(x)$  shape is symmetrical compared to the voice coil rest position and this asymmetry will be compensated by the offset.

If the red line varies along the  $\pm X$  Displacement it means that the Bl(x) shape is not symmetrical compared to the voice coil rest position and the offset cannot completely compensate Bl non linearities.

In this case the cause is due to the asymmetrical geometry of magnetic field.

 $lim Bl(\pm x)$  Rest Position Asymmetry =  $B(\pm x)$  Rest Position Asymmetry

X Offset= 0 represents the voice coil offset zero reference, this is the current rest position. The ideal loudspeaker has the red line coincident with  $\overline{X}$  Offset= 0 line.

Note: pay attention to the X Offset scale for the evaluation of  $Bl(\pm x)$  Rest Position Asymmetry variation, because when the red line is touching the zero-line small values of the X Offset scale means a good symmetry.

The dashed blue line represents  $B(\pm x)$  rest position asymmetry  $\mathcal{Q}X$  Offset = 0. Transducer force factor Bl(x) non-linearities are directly linked to this graph.

Shifting the offset of the selected voice coil to compensate asymmetries, reducing distance with the rest position, using the dashed blue line as a reference curve to find a better setup.

The dashed blue line contour is given by the formula:

*|((Bl(X Offset(X Displacement) + X Displacement) - Bl(X Offset(X Displacement) - X Displacement)) / (Bl(X Offset(X Displacement) + X Displacement) + Bl(X Offset(X Displacement) - X Displacement)))|*

it represents  $Bl(\pm x)$  symmetry range, when asymmetries don't exceed 5%, keeping X Offset= 0.

The filled grey area is given by the same formula and it represents  $B(\pm x)$  symmetry range, for asymmetries< 5% @X Offset.

Dashed grey line represents the voice coil offset zero reference, this is the current rest position.

### **GRAPHS & CHARTS** Wire Selection

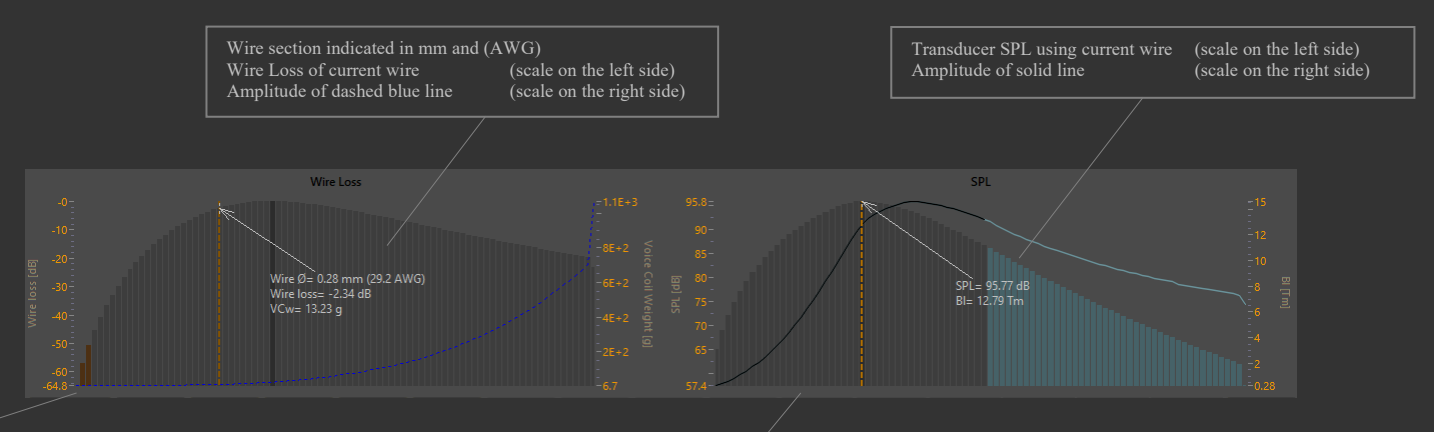

#### **Wire Loss Chart**

This chart represents the relative wire efficiency (*dB-Loss*) calculated for all wires size (both round and rectangular/square) present in the selected **wire sheet** and considering a constant loudspeaker magnetic flux along the voice coil  $\pm$  excursion.

In this chart dB is linked to the wire efficiency loss, it is independent from the magnetic flux. Wire *dB-Loss* is different from the *dB<sub>SPL</sub>* linked to the loudspeaker sensitivity for which the magnetic flux is known.

Moving the orange cursor to select wire size from the Wire Loss chart.

When the mouse pointer is inside the graph bounds it is possible to use mouse wheel to move the cursor with more precision.

The dark bar indicates the best efficiency among all wires, that is the golden ratio linked to the selected voice coil and all other mechanical parameters independent from magnetic flux.

The bars in bronze color indicate wires for which calculated turns number per layer is below 1 turn.

The dashed blue line shows, for each wire, the selected line from the voice coil list, its amplitude is measured with the second scale on the right side. Inductance is the default plot.

Wire Loss chart stand alone is a raw indication for round wire voice coils with Under-hung magnetic topology designs, while for Over-hung and Well-hung magnetic assembly it offers some information for loudspeaker motor design, on how to maximize efficiency. Anyway, always refer to SPL chart.

Use the Wire Loss chart as a starting point for a loudspeaker motor design, in order to evaluate the transducer efficiency tendency.

Consider the wire marked as the golden ratio a limit to tend for a motor design.

Taking in consideration that, using the current voice coil settings, the lower is the distance between selected wire and golden ratio bar, the better could be the loudspeaker efficiency if your loudspeaker motor design permits to reduce this distance.

Read the Wire Loss chart like the "available potential"

#### **SPL Chart**

Transducer Sound Pressure Level (SPL) calculated on DC resistance for all wire sizes and measured at transducer terminals.

Moving the orange cursor to select wire size from the SPL chart. When the mouse pointer is inside the graph bounds it is possible to use mouse wheel to move the cursor with more precision.

The dark bar indicates the highest SPL among all wires, linked to the defined voice coil inside the imported magnetic flux.

The solid line shows, for each wire, the selected TS parameter from the Transducer list, its amplitude is measured with the second scale on the right side. Bl is the default plot.

The bars in steel blue color indicate wires for which the **winding height** (H) calculus goes outside the imported ±*XB* bounds.

If the air gap length ±*XB* is the real max available mechanical space, we can consider **MAXx= Xmech** (as defined in 15.2.3 of the *IEC 62458: Sound system equipment - Electroacoustical transducers - Measurement of large signal parameters*).

In this case the use of one of these steel blue color wires is physically unfeasible

### GRAPHS & CHARTS Precision

The maximum cursors error along the X Displacement in *VVC* graphs is  $\pm 8 \mu m$ . For this reason, in some cases, it could appear a small difference for the same x point.

In the following example, in *Bl(x)* graph, the *XBl cursor* is shifted to the negative *XBl* point @-5.52 mm, then in the central data of the graph (cursor track) we are reading here -5.53 mm. The two points are both given  $\omega B l_{min} = 82 \%$ .

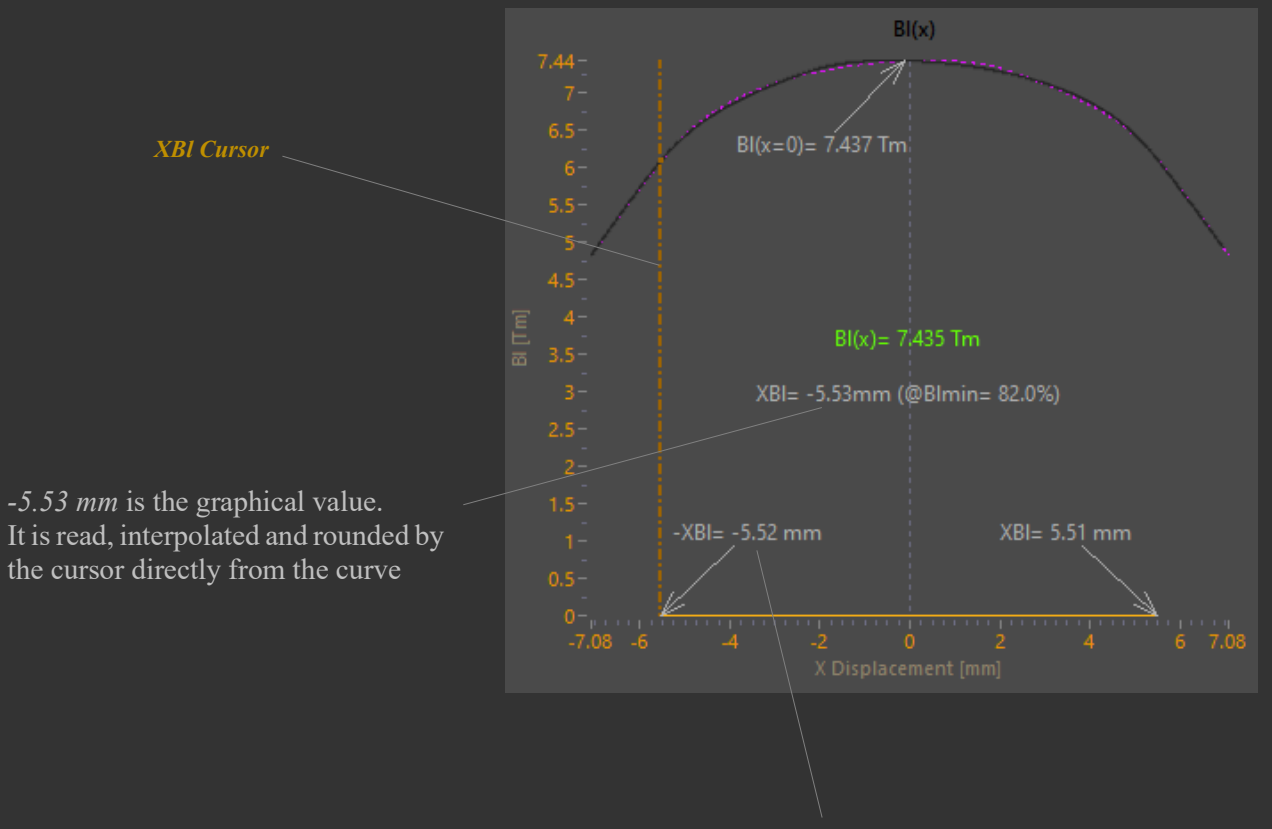

*XBl Cursor* calculates the percentage of the force factor variation along the  $B\hat{l}(x)$  curve for the related *X* displacement. Moving *XBl Cursor* it is possible to assess all *Bl(x)* values along the available *MAXx*, finding for example the *Xvar*

Use the *XBl Cursor* also for calculating *Volume displacement* (**Vd**) at different membrane excursions.

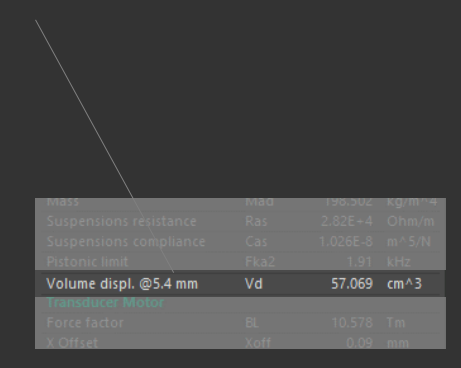

*<sup>-</sup>XBl= -5.52 mm* is the calculated and accurate value. Always refer to this value.

# GRAPHS & CHARTS Import data

For motor designs with an axis of symmetry it is always a good practice to operate with partial models, dividing them along the symmetry axis and using only one side of the entire model.

But for the evaluation of the algorithm behavior related to symmetries, a *FEA* of the whole symmetrical model is done and imported in *VVC*.

For symmetrical designs, small differences between the two opposite mirror sides of the  $B(x)$  and  $B(x)$  profiles could yield to plots values of asymmetries >0 %.

These differences are not due to design, because it is perfectly symmetric, but they are due to finite element mesh, particularly *FEA* mesh nodes and their positions in space, then also to the geometry of the mesh elements, their dimension and distribution. When a flux density is imported, *VVC* operates a resample of *B* to set cursor in an independent mode compared to imported points step, then an automatic weighting filter is applied.

The *Auto Tune Filter* (*ATF*) depends on inflection points biased to the curve gradient of imported data. The exclusive *ATF* filter is useful to reduce errors due to different *FEA* mesh methods avoiding curve buckles.

On the right side there are 4 examples of the result for different *FEA* meshes of the same design, using different elements dimension; worst case on top (2 mm) and best case on bottom (0.1mm).

In worst-cases, using a coarse FEA mesh, values below 0.3% could represent symmetrical *±x* points. Anyway, you can test your own *CAD-FEA-VVC* chain, designing, simulating and importing a symmetric motor flux density, examining the symmetry goodness.

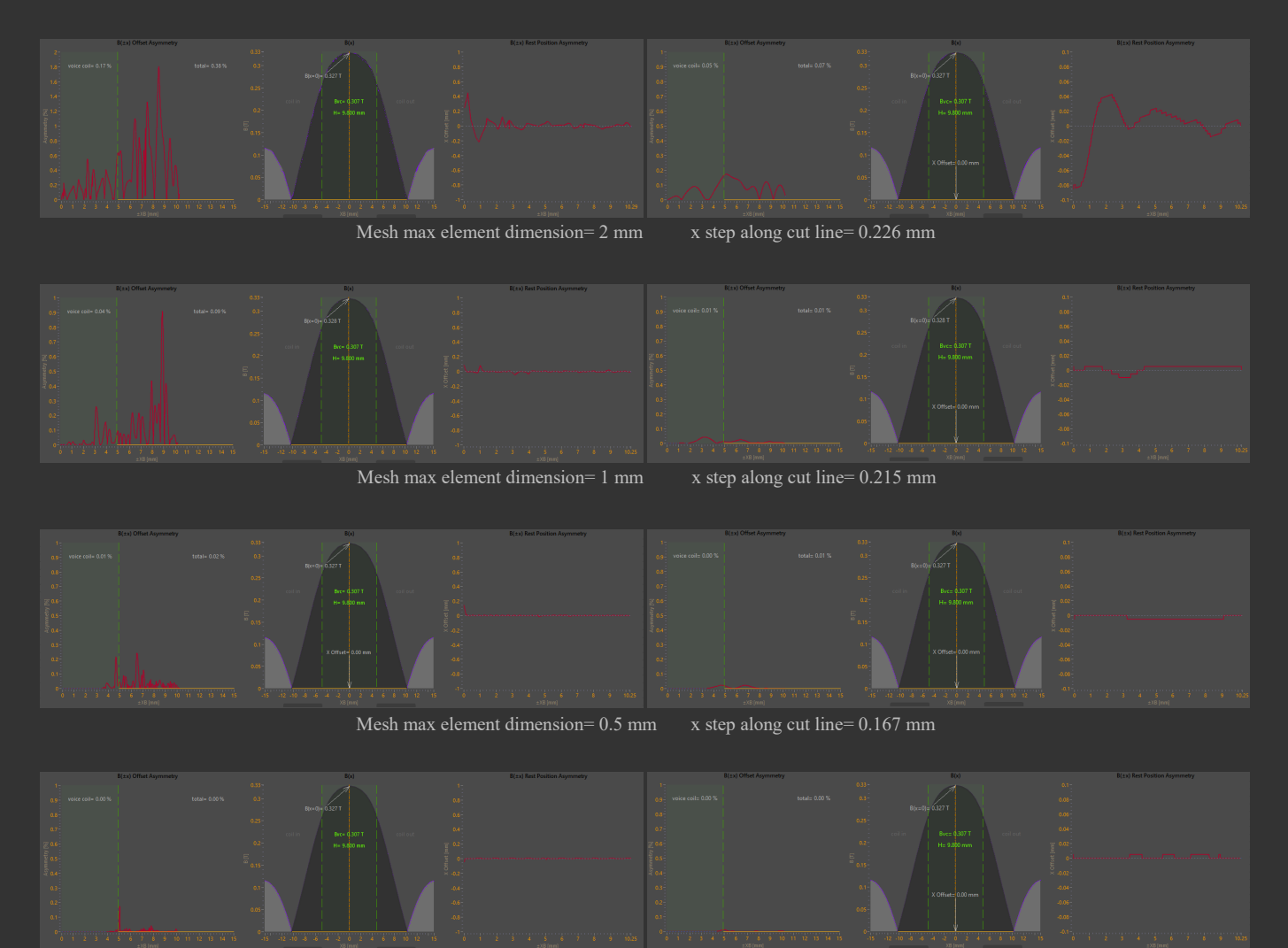

Mesh max element dimension=  $0.1 \text{ mm}$  x step along cut line=  $0.065 \text{ mm}$ 

**Asymmetry graphs, before (left side images) and after (right side images) the** *ATF* **filter is applied**

VVC can manage negative  $B(x)$  and  $Bl(x)$  values, usually used for electromagnetic breaks.

The negative values are sampled in absolute value and showed in the positive Y, but using a complementary color (light grey) compared to the dark grey force factor.

This is useful to permit evaluations of the applied negative force on brakes compared to the positive force along the voice coil excursion.

# TRANSDUCER PARAMETERS Inputs

### **Voice coil wiring** (Version 2.1)

Select **single voice coil** for a standard configuration, otherwise it combines two voice coils in **parallel** or in **series**.

#### $\sqrt{\frac{1}{2}}$  Single Coil Dual Coil Parallel Dual Coil Series

It's useful to predict parameters of a dual-coil driver (a subwoofer for example), two separate coils in two separate magnetic gaps, pushing the same membrane. These are two schematic examples for considering a dual-coil wiring:

### Regarding the equivalent *Le*, **Dual voice coil** configurations are considered magnetically uncoupled.

**CONTRACTOR IN A STATISTICS** 

Dual voice coil configuration recalculates the Transducer Parameters table.

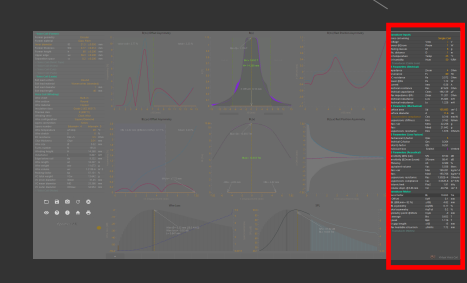

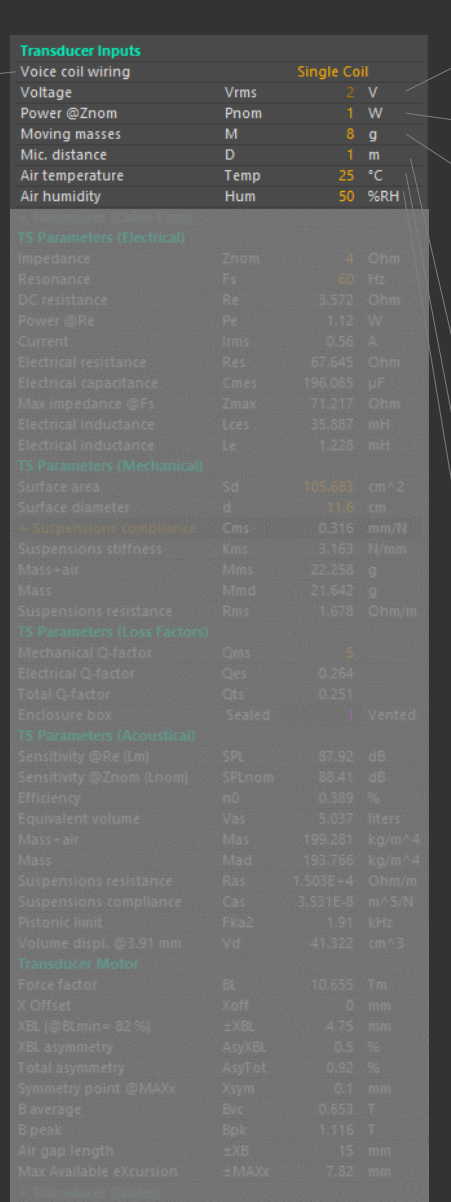

#### Transducer electric input RMS voltage (**Vrms**)

Transducer electric input power (**Pnom**), calculated on nominal impedance **Znom**

#### Moving masses (**M**).

Total mechanical moving masses of transducer mobile parts (excluding voice coil and air load): **Diaphragm + half of the suspensions + dustcap + added glues or resins**.

Editing one between **Vrms** or **Pnom**, *VVC* will automatically recalculates the other one (dark) value, keeping in consideration

**Znom**.

NOTE: *VVC* automatically calculates air load mass and all other masses involved in voice coil: winding

glue

former

reinforcement tape pads

exit wire leads

They are automatically added to the final parameters

Mic. distance (**D**) Transducer measuring distance from the microphone

Air temperature (**Temp**) Environment working temperature at which the transducer is measured

Air humidity (**Hum**)

Environment working humidity at which the transducer is measured

# TRANSDUCER PARAMETERS Cable Loss (Version 2.1)

When **Cable Loss** window is expanded VVC automatically recalculates related TS parameters.

*Cable loss* is useful for dimensioning cables for your project, controlling for example *dB SPL* reduction or how the *Loss Factors* will change.

If Cable Loss window is expanded a resistance Re is added in series to the DC resistance. Then Power and Current are calculated considering the total DC resistance. Moreover, Loss Factors will be recalculated, changing in Cable material electrical conductivity is referred to Temp, the air temperature at which the transducer is measured.

Cable core diameter (excluding insulations)

Min size 0.0799 mm= 40 AWG Max size 11.684 mm= 0000 (4/0) (-3) AWG

#### Cable core gauge

*American Wire Gauge* is the logarithmic stepped standardized wire gauge, excluding insulations, given in *ASTM Standard B 258-02* (specification for standard nominal diameters and cross-sectional areas of AWG sizes of solid round wires used as electrical conductors).

Min size  $40 \text{ AWG} = 0.0799 \text{ mm}$ Max size 0000 (4/0) (-3) AWG= 11.684 mm

Cable core section (excluding insulations)

Min section  $0.0050 \text{ mm}$   $2= 40 \text{ AWG} = 0.0799 \text{ mm}$ Max section 107.219 mm^2= 0000 (4/0) (-3) AWG= 11.684 mm  $\downarrow$  Amplifier Damping Factor

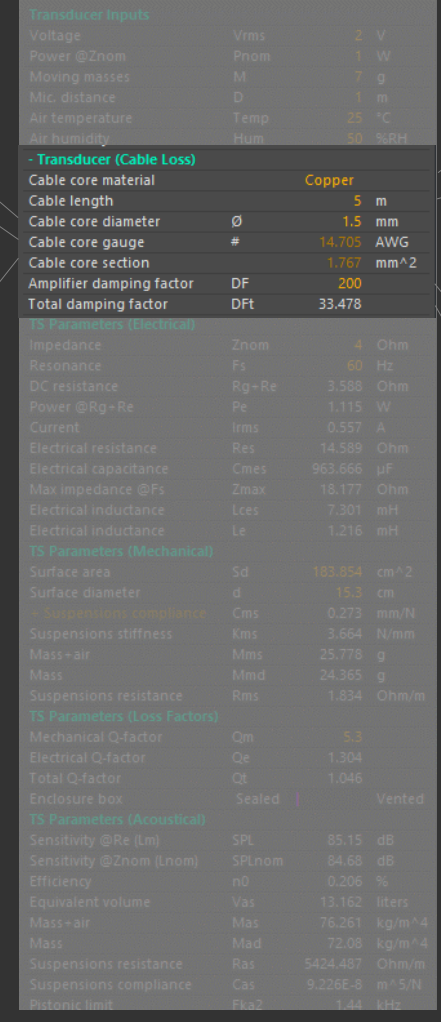

Cable core material Available 4 different materials: Copper, Aluminum, Silver, Gold Cable length (only one way) Total Damping Factor It is an important value to consider in order to control *back-EMF* (*ElectroMotive Force*) of transducer moving masses, especially in subwoofer applications Editing one among **Cable core diameter**, **AWG** or **section** *VVC* will automatically recalculates the other two (dark) values

# TRANSDUCER PARAMETERS TS Electrical Parameters

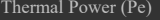

Electric power, dissipated on all the electric resistances in series with the transducer voice coil.

#### Electric rins current (mms)<br>Rms value of the electrical input current. Electric rms current (Irms)

Electrical resistance (Res) Electrical resistance due to transducer suspensions frictions.

Electrical capacitance (Cmes) Electrical capacitance due to transducer moving masses.

Maximum impedance (Zmax) Maximum value of the impedance module at transducer resonance frequency.

Electrical inductance (Lces) Electrical inductance due to mechanical compliance of transducer suspensions.

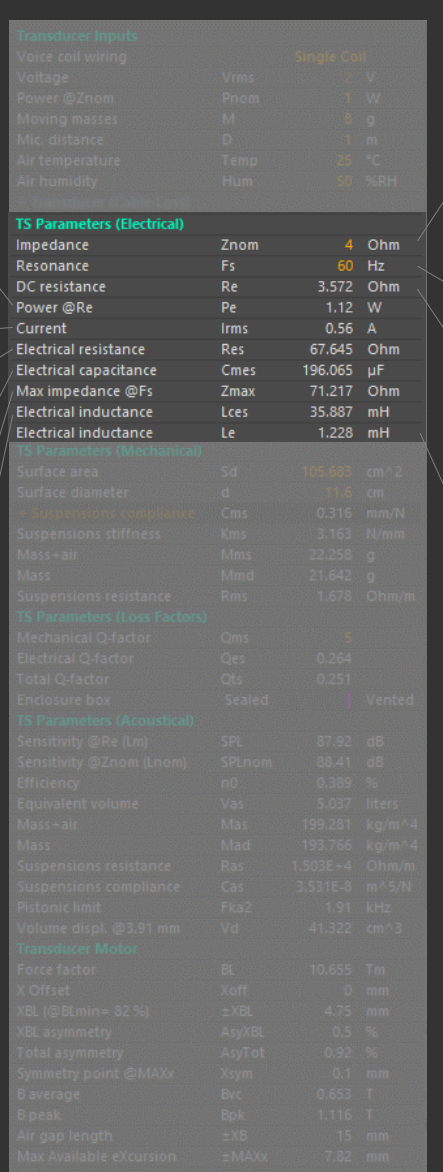

#### Transducer nominal impedance (**Znom**)

From *IEC 60268-5* and *AES2-2012* revision of *AES2-1984* Standards, the lowest value of the modulus of the impedance (**Zmin**) in the rated frequency range shall be not less than 80 % of the rated impedance (**Znom**).

Commonly in loudspeakers **Zmin** is higher than the DC resistance measured on loudspeaker terminals, *VVC* considers  $\text{Re} + 3.5\%$  as a limit.

Thus, Znom becomes red color when Re is near this limit. It is only a visual alarm helping designers

#### Resonance (**Fs**) is the fundamental resonance of the transducer

While **Cms** window is expanded **Fs** is not editable and it will be recalculated for any parameter variation. In this case it is possible to plot **Fs** for all wires.

#### Total DC resistance

Transducer DC resistance, including all resistances in series to the voice coil. VVC calculates all resistances in series to Rdc, like the exit wire leads and cable (Rg+Re). VVC considers also an increased value of Re due to solder between winding wire and leads.

Re is the final resistance, subjected to temperature variation, measured at transducer terminals, or at the cable end if **Transducer (Cable Loss)** window is expanded.

#### Electrical inductance (Le)

Electrical Inductance Le is the frequency and position independent part of transducer inductance.

The absolute value is a rough estimation. Anyway, for a given reference value, its relative variation is quite precise, so it could be useful to study a relative variation for all wires, plotting Le on chart and comparing them with the current Le as reference.

#### About the absolute Le value:

the showed Le variation could be  $\pm 35$ %, it depends on materials type (ferro-magnetic, shorting rings, ...), position and quantity around the voice coil inside the magnetic gap rest position, in static conditions.

Then, the interaction with the external magnetic field, in dynamic conditions, influences Le too (proximity effect).

Please consider to reduce the showed Le value towards the minimum tolerance for example in ironless motors, or more if shorting rings are present (eddy-currents in a shorting ring decrease the overall coil inductance at high frequencies, reducing alternating inductance below the free air value).

NOTE1: the symbol **§** means calculus is in progress.

NOTE2: Turns number per layer must be greater or equal to half turn, otherwise  $L=0$ .

# TRANSDUCER PARAMETERS TS Mechanical Parameters

Transducer diaphragm effective surface area (Sd).

Transducer diaphragm equivalent diameter (d) corresponding to the diaphragm effective surface area Sd.

#### Suspensions compliance (Cms)

Mechanical compliance of transducer suspensions. If *Cms* window is expanded *Fs* will be recalculated for any parameter variation. In this case it is possible to plot *Fs* for all wires (moving mouse over *Fs* row).

Mouse click to enable/disable (dark) suspensions compliance separation.

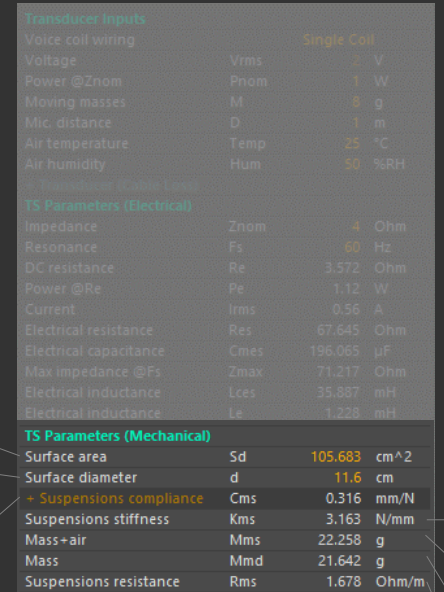

Editing one between *Sd* or *d*, *VVC* will automatically recalculates the other one (dark) value.

### Suspensions stiffness (Kms)

Mechanical stiffness of transducer suspensions. Stiffness *K* reciprocal of the compliance *C*.

#### $Mass + air (Mms)$

Mechanical mass including air load.

Mass (Mmd)

Mechanical mass excluding air load.

Suspension resistance (Rms) Mechanical resistance due to transducer suspensions frictions.

# TRANSDUCER PARAMETERS TS Mechanical Parameters (Suspensions Compliance\*)

### Spider added mass (Madd)

The default added mass is 50 g.

Usually, the spider mobile mass is omitted, but for maximum precision always consider *Madd*= added mass + mobile mass of the spider part.

The minimum value for *Madd*= 0. In this case *Fr*  $sp = \infty$  and *x*  $sp= 0$ .

Spider resonance frequency (Fr\_sp) Resonance frequency of the harmonic oscillator given by the spider mass/spring combination.

### Spider displacement (x\_sp)

*xac* is the instantaneous displacement in case of a dynamic measurement condition. In case of a static condition, the deflection *xdc* is measured adding a known mass (*Madd*) and detecting the difference of the suspension position.

### Spider compliance (C\_sp)

Always consider a static compliance higher than a dynamic compliance. Dynamic measurements better represent the real operation conditions.

### Spider stiffness (K sp)

Always consider a static stiffness lower than a dynamic stiffness. Dynamic measurements better represent the real operation conditions.

### Spider Federzahl (Fdz)

Spider *Federzahl flexibility*. *Madd* is considered as *nominal mass*. Keeping all spider parameters, put a standard mass of 50g, 100g, ... in *Madd* to obtain the corresponding *Federzahl* value.

### Spider rate

Spider % contribution (**xN** number of used spiders, Version 2.1) to *Cms* or *Kms* of the transducer suspensions system.

When *Cms* window is expanded for the first time, the default value of the spider rate is 80% of the total *Cms* or *Kms*.

It is a suggested starting point (from "Loudspeaker Design Cookbook" by Vance Dickason), because in some suspension systems it is not possible to satisfy the ratio 20/80.

IEC 62459: Sound system equipment - Electroacoustical transducers – Measurement of suspension parts \*

#### **4 Test conditions**

Ĩ The test should be made at 15 °C to 35 °C ambient temperature, preferably at 20 °C, 25 % to 75 % relative humidity and 86 kPa to 106 kPa air pressure, as specified in IEC 60268-1. Prior to the measurement the suspension part under test should be stored under these climatic conditions for 24 h.

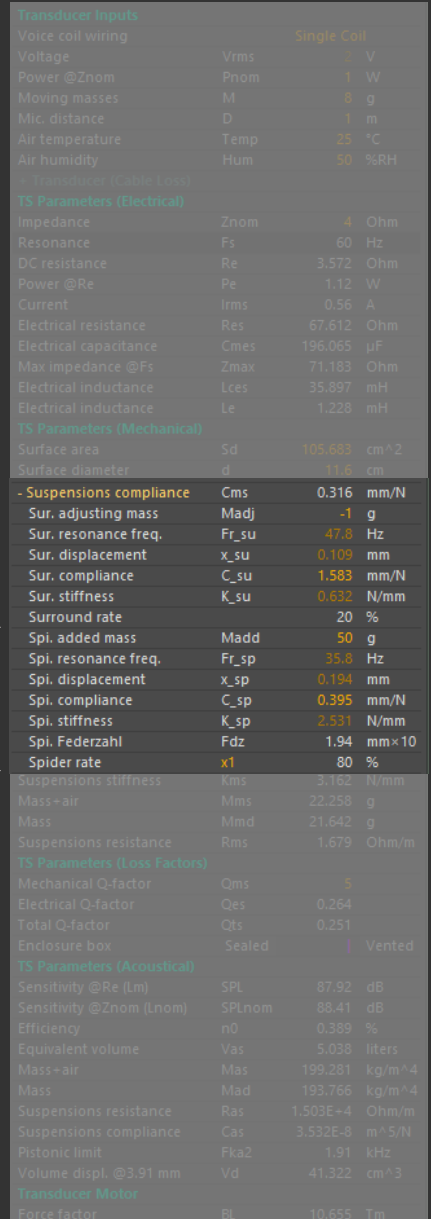

#### Surround adjusting mass (Madj) Use *Madj* as a correction factor for a dynamic condition or as an added mass for a static

condition.

Madj: Diaphragm + surround Load Mass. Madj will be added (algebraic sum) to the moving masses (*M* in Transducer Inputs).

Consider that moving masses *M* in Transducer Inputs include dust cap mass, spider mass, ect. so, you can conveniently use a negative *Madj* value to eliminate these masses from *M*, in order to consider only the real mobile parts involved in surround *Cms* calculus, obtaining the most accurate value.

For example, if moving masses  $M=12g$  (including dust cap + spider + glues= 3g): In static conditions for example if you want to add a 10g weight, put  $\text{M}$ adj= 10 – 3= 7g. While in dynamic conditions (without added mass) put *Madj*= –3.

Otherwise leave *Madj*= 0 if *M* corresponds to the effective mass of surround *Cms* calculus.

The minimum value for *Madi*= –*M*, in this case *Fr*, su=  $\infty$  and *x*, su= 0.

### Surround resonance frequency (Fr\_su)

Resonance frequency of the harmonic oscillator given by the surround mass/spring combination.

### Surround displacement (x\_su)

*xac* is the instantaneous displacement in case of a dynamic measurement condition. In case of a static condition, the deflection *xdc* is measured adding a known mass (*Madj*) and detecting the difference of the suspension position.

(Static measurement condition is uncommon for surrounds, to use only if you don't have alternatives).

### Surround compliance (C\_su)

Always consider a static compliance higher than a dynamic compliance. Dynamic measurements better represent the real operation conditions.

Surround stiffness  $(K \text{ su})$ 

Always consider a static stiffness lower than a dynamic stiffness. Dynamic measurements better represent the real operation conditions.

### Surround rate

Surround % contribution to *Cms* or *Kms* of the transducer suspensions system. When Cms window is expanded for the first time, the default value of the surround rate is 20% of the total Cms or Kms. It is a suggested starting point (from "Loudspeaker Design Cookbook" by Vance Dickason), because in some suspension systems it is not possible to satisfy the ratio 20/80.

# TRANSDUCER PARAMETERS TS Loss Factors Parameters

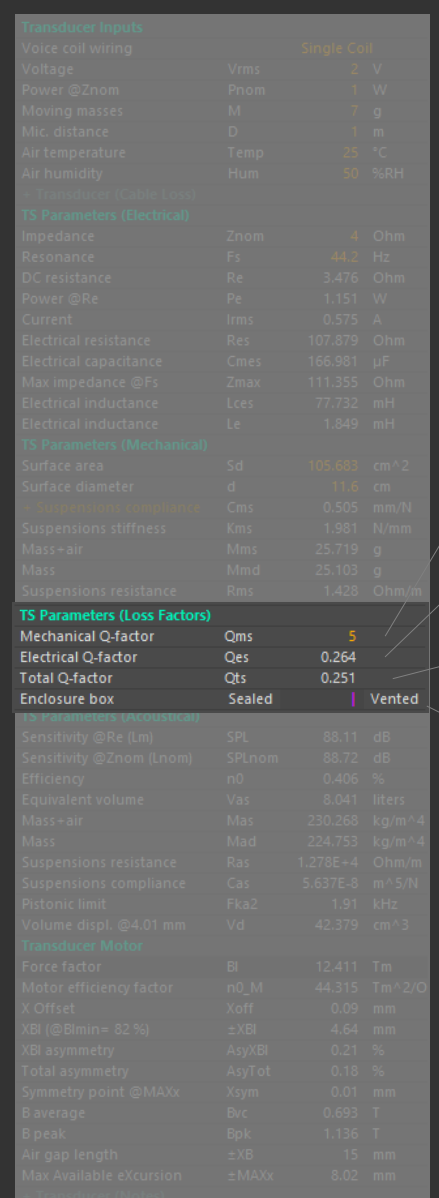

Mechanical Q-factor *Qms* is the mechanical Q of the transducer.  $\overline{Q}m$  is the mechanical Q of the transducer + cable, if cable is expanded.

#### Electrical Q-factor

*Qes* is the electrical Q of the transducer.  $\widetilde{Q}e$  is the electrical Q of transducer + cable, if cable is expanded.

#### Total Q-factor

*Qts* is the total Q of the transducer.  $Qt$  is the total Q of transducer + cable, if cable is expanded.

### Suggested enclosure box.

The position of the pink cursor indicates the suggested box type: Sealed or Vented.

# TRANSDUCER PARAMETERS TS Acoustical Parameters

Mass (Mad) Acoustic mass of transducer moving parts.

Suspensions resistance (Ras) Acoustic resistance dues to transducer suspensions frictions.

Suspensions compliance (Cas) Acoustic compliance of transducer suspensions.

Pistonic limit (Frequency @*ka*= 2) \*

The frequency for which  $k\bar{a}=2$  is calculated as theoretical maximum limit given by the loudspeaker membrane dimension, before the membrane breakup effect (it is added to the TS acoustical parameters).

*ka* represents the ratio between the loudspeaker nominal circumference and the emitted wavelength, considering a rigid piston in an infinite rigid baffle (2 *pi*, hemisphere radiation).

For *ka* values lower than 0.5 in theory we can consider the piston as a point source, for *Fka2*/2 directivity start to increase gradually, for *ka* values greater than 3 we can consider the piston a highly directional source.

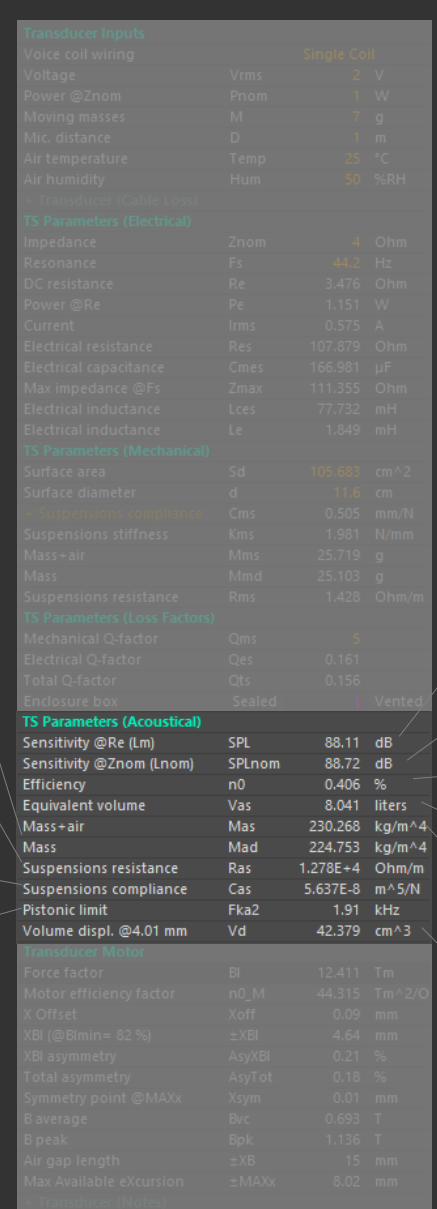

SPL @Re

Sound Pressure Level (SPL) sensitivity, calculated @*Re*. It is called *Lm* in Klippel system

#### SPL @Znom

Sound Pressure Level (SPL) sensitivity, calculated @*Znom*. It is called *Lnom* in Klippel system

Efficiency n0 Efficiency given  $@Re$  and  $@2$  pi-radiation

Equivalent volume (Vas) Acoustic volume related to transducer suspensions compliance

 $Mass + air (Mas)$ 

Acoustic mass of transducer moving parts (including air load)

Volume displacement (Vd) \*

Volume displacement is given at MAX/2 by default. To calculate Vd at different excursions move the  $Bl(x)$  orange cursor

\* *Pistonic limit* and *volume displacement* (*Vd*) are here added to the acoustical TS parameters for convenience

# TRANSDUCER PARAMETERS Transducer Motor

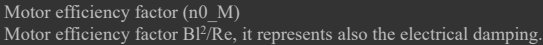

#### B average (Bvc)

*B average* is the average of the flux density values in the input sequence, calculated along the voice coil winding height.

#### B peak (Bpk)

*Bpk* is the peak value of the flux density inside the air gap. *Bpk* is the common value measured using a Gaussmeter probe inside the magnetic gap.

#### Air gap length (±*XB*)

Available full length of the imported line perpendicular to the flux density B.

#### $\pm$ MAX @x

**M**aximum **A**vailable mechanical e**X**cursion (*MAX*) given @*X Offset*. When *X Offset* differs from zero, a reduction of *MAX* will occur. If the air gap length  $\pm XB$  is the real max available mechanical space, we can consider *MAXx*=*Xmech* (as defined in 15.2.3 of the **IEC 62458**: *Sound system equipment - Electroacoustical transducers - Measurement of large signal parameters*).

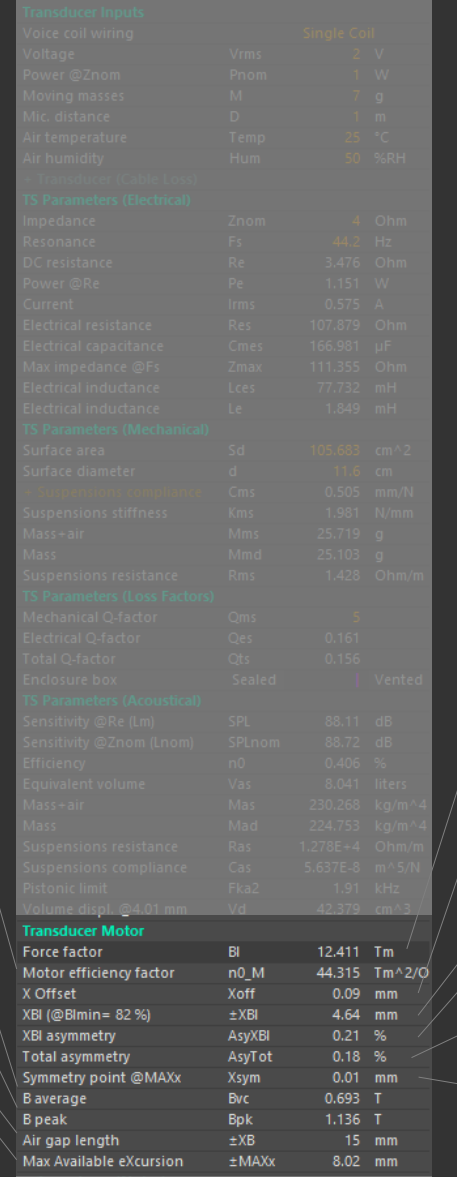

#### Force Factor (Bl) Force Factor of the transducer.

#### X Offset

Voice coil virtual offset position inside the air gap.

#### XBl (@*Blmin*=82%)

Maximal displacement amplitude  $\pm XBl$  (@*Blmin*=82%) limited by motor distortion. It is given @Blmin= 82 % by default, to calculate XBl at different excursions move the  $\overline{Bl}(x)$  orange cursor.

The value appears with an asterisk (\*) when ±*XBl* (@*Blmin*=82%) doesn't cross the symmetry line of the current rest position.

Formally ±*XBl* <= *MAXx*, particularly *XBl* takes the same value of *MAXx* when, compared to current rest position, a virtual offset is moved near the extreme bounds of  $\pm \overline{X}B$ .

#### AsyXBl (@*Blmin*=82%)

The percentage of *XBl* (@*Blmin*=82%) is the amount of  $Bl(x)$  mirror asymmetry when voice coil displacement is inside the *XBl* range.

#### AsyTot

The percentage of total asymmetry is the total amount of *Bl(x)* mirror asymmetry for the full available excursion ±*MAX*.

#### Symmetry point @*MAXx (Xsym)*

*Xsym point* is the value of the symmetry point (as reported in **IEC EN 62458** Standard *Sound system equipment - Electroacoustic transducers - Measurement of large signal parameters*) given @**M**aximum **A**vailable mechanical e**X**cursion (*MAX*).

## ADD & RECALL SIMULATIONS

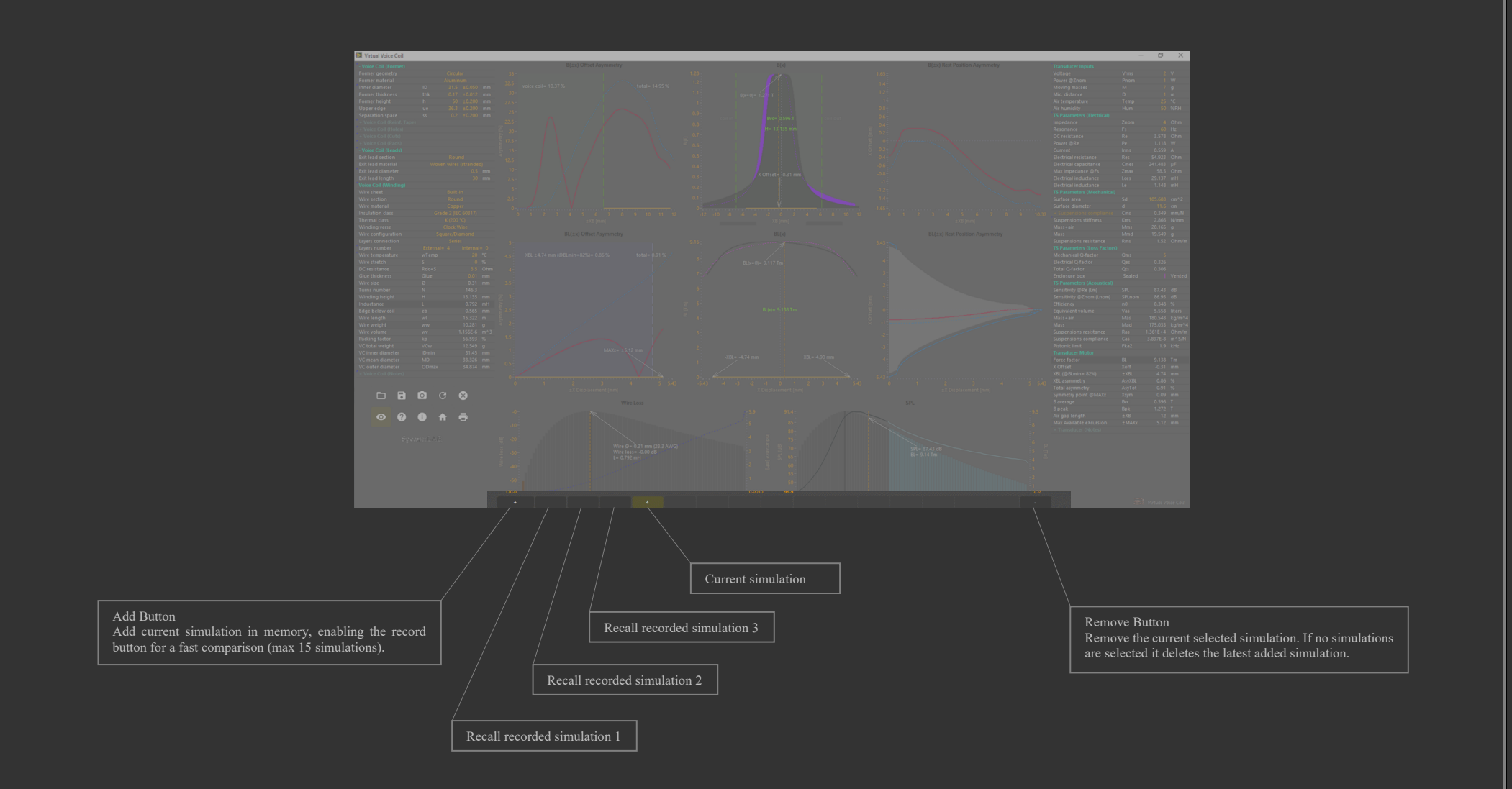

### MENU ITEMS

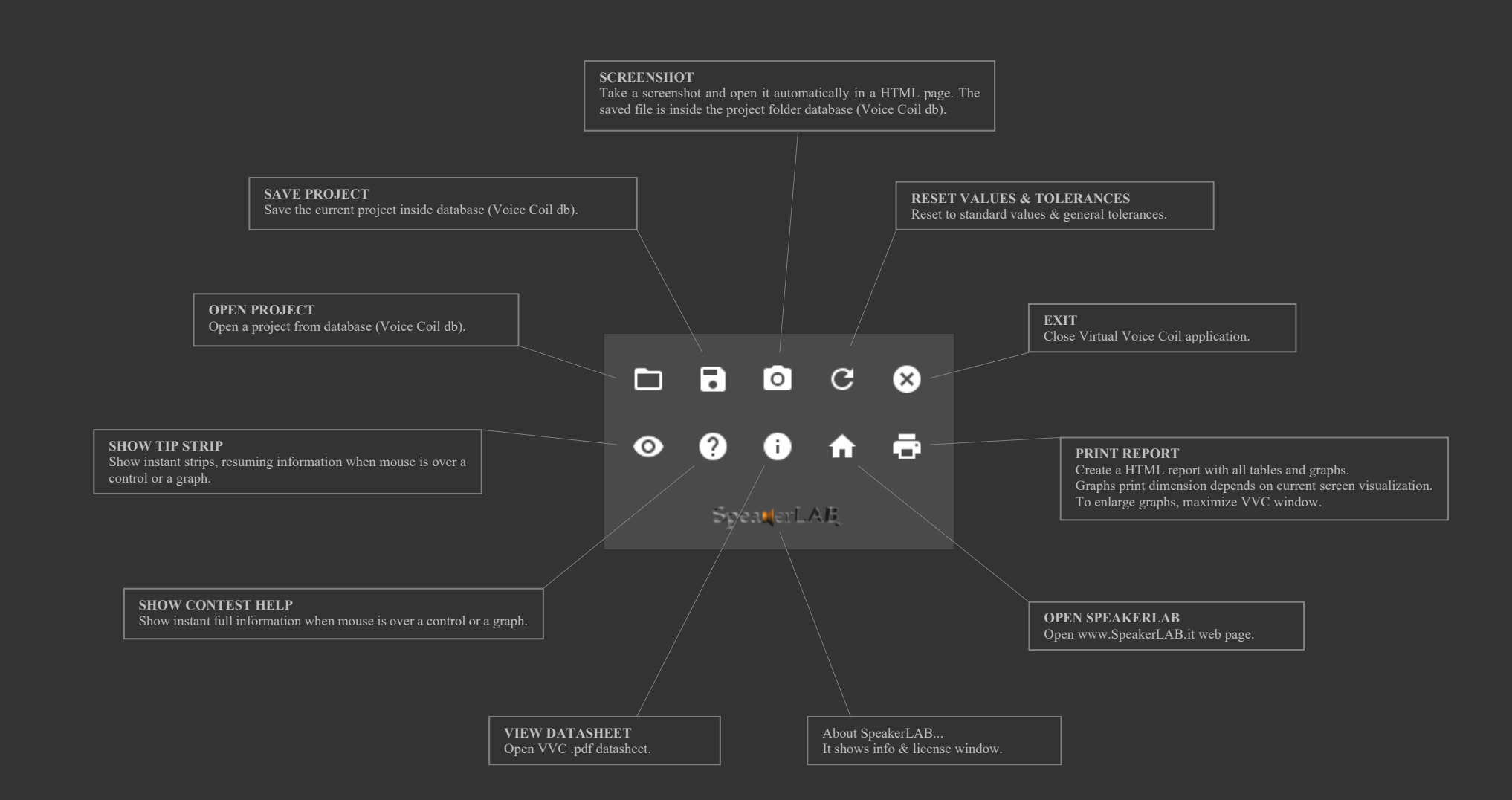

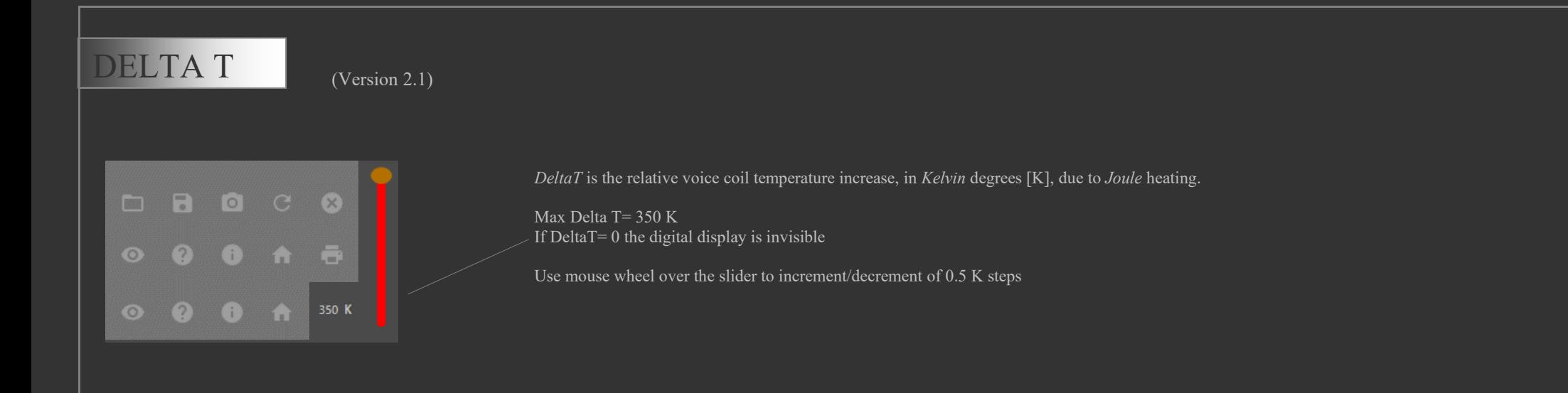

Moving *DeltaT* slider *VVC* recalculates in real time all involved electrical parameters as the DC resistance and related electric power and current variations, or some acoustical parameters as the transducer sensitivity reduction *dBSPL* (power compression) or *Loss Factors* variation.

Moreover, *VVC* calculates mechanical dimensional variations as voice coil *Height*, *IDmin* and *ODmax* due to wire thermal expansion, this is helpful to understand and optimize clearances inside the air gap.

In the following example we can see that at the environment temperature (DeltaT= 0), the loudspeaker has *ODmax*= 53.8 mm, but when the voice coil reaches 220.8 K, the clearance inside the magnetic gap is reduced of –0.2 mm

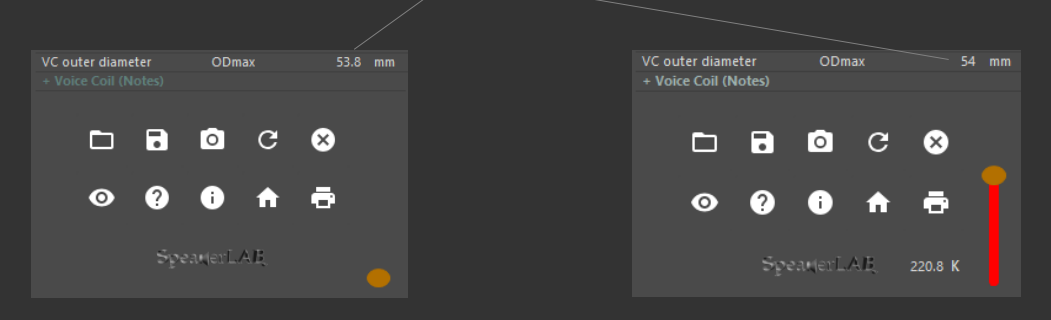

Adding **DELTA T** *VVC* offers a complete map of all involved loudspeaker temperatures:

- **Wire temperature** related to voice coil winding phase
- **Environment temperature** related to loudspeaker measurement
- **Joule Effect** (DeltaT) related to materials elongation and resistance variation due to power heating
	- o Materials elongation is useful for example to check the increase of the outer voice coil diameter for defining the right magnetic gap clearance.
	- o Resistance variation is useful for example to check power compression or *TS* parameters variation with temperature.

www.speakerlab.it